## **TI Designs**  *Automotive ADAS Reference Design for Four Camera Hub with Integrated ISP and DVP Outputs*

# **TEXAS INSTRUMENTS**

#### **Design Overview**

This camera hub reference design allows up to four 1.3 Megapixel cameras to be connected to a [TDA2x](http://www.ti.com/lsds/ti/processors/dsp/automotive_processors/tdax_adas_socs/tools_software.page#kits) SoC Evaluation Module (EVM). Each camera connects to the hub through a single coax cable. There are two OmniVision OV490 ISPs on the board that process the video and export it in parallel digital format (DVP). This greatly simplifies they system by combining four camera inputs into two parallel video ports.

#### **Design Resources**

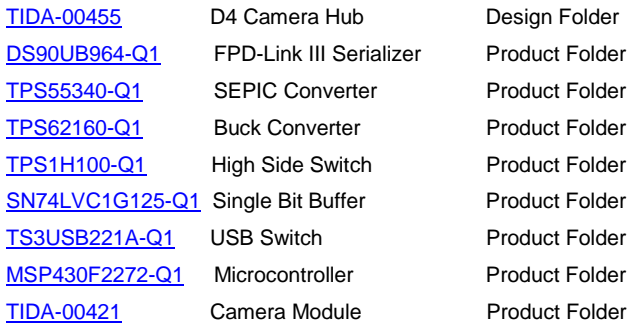

#### **Block Diagram**

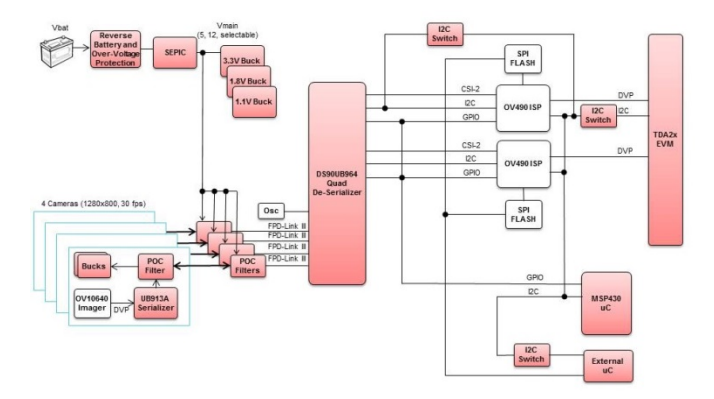

#### **Figure 1: Surround View System Block Diagram**

#### **Design Features**

- Accepts 4 camera inputs over FPD-Link III
- Utilizes two OmniVision OV490 ISPs to create DVP output to TDA2x
- Provides wide range supply voltage for Power Over Coax (4-14V)
- Connects directly to the parallel video ports on a TDA2x EVM
- Board power can come directly from car battery or TDA2x EVM
- Utilizes MSP430 uC to initialize and configure video pipeline.
- Can be used with onboard uC, without uC or with an external uC
- Optimized to work with OmniVision OV10640 imagers

#### **Featured Applications**

- ADAS Vision Systems
- Surround View Systems
- **Fusion Systems**

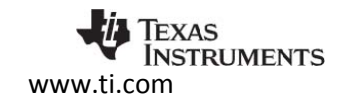

### **1 Key System Specifications**

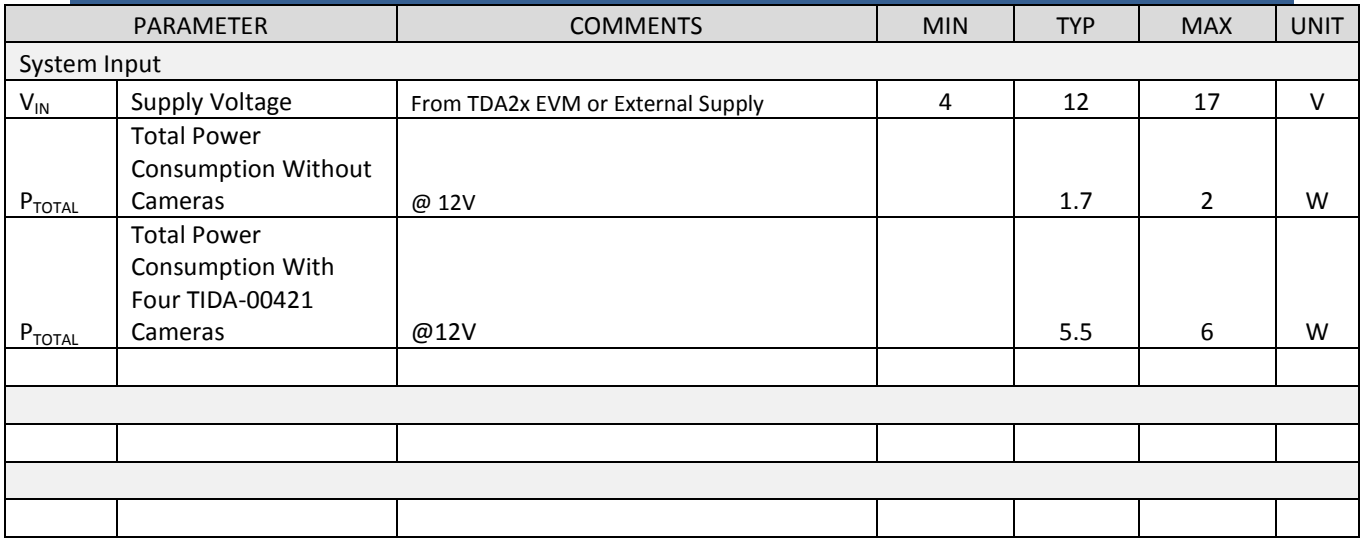

**Figure 2: Key System Specifications**

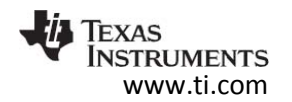

### **2 System Description**

For many automotive Advanced Driver Assistance Systems (ADAS), multiple cameras are required. This TI-Design addresses these needs by combining the outputs from four 1.3 Megapixel imagers into two digital parallel video ports (DVP). These video ports are available on an external connector that can attach to a TDA2x EVM or similar SoC/Processor.

#### 2.1 DS90UB964A-Q1

Four input version of the Deserializer portion of a chipset that offers a FPD-Link III interface with a high-speed forward channel and a bidirectional control channel for data transmission over a single coaxial cable or differential pair. This chipset incorporates differential signaling on both the highspeed forward channel and bidirectional control channel data paths. The serializer/deserializer pair is targeted for connections between imagers and video processors in an ECU (Electronic Control Unit).

### 2.2 TPS55340-Q1

Monolithic non-synchronous switching converter with integrated 5-A, 40-V power switch. The device can be configured in several standard switching-regulator topologies, including boost, SEPIC and isolated flyback. The device has a wide input voltage range to support applications with input voltage from 2.9 to 38-V.

### 2.3 TPS62160-Q1

An easy to use synchronous step down DC-DC converter optimized for applications with high power density. A high switching frequency of typically 2.25 MHz allows the use of small inductors and provides fast transient response.

#### 2.4 TPS1H100-Q1

Fully protected high-side power switch, with integrated NMOS power FET and charge pump, targeted for the intelligent control of the variable kinds of resistive, inductive, and capacitive loads.

#### 2.5 SN74LVC1G125-Q1

Automotive qualified version of a single bus buffer gate with 3-state output.

#### 2.6 TS3USB221A-Q1

High-bandwidth switch specially designed for the switching of high-speed USB 2.0 signals in handset and consumer applications, such as cell phones, digital cameras, and notebooks with hubs or controllers with limited USB I/O connections.

### 2.7 MSP430F2272-Q1

The Texas Instruments MSP430 family of ultra-low-power microcontrollers consists of several devices featuring different sets of peripherals targeted for various applications. The architecture, combined with five low-power modes, is optimized to achieve extended battery life in portable measurement applications. The device features a powerful 16-bit RISC CPU, 16-bit registers, and constant generators that contribute to maximum code efficiency. The digitally controlled oscillator (DCO) allows the device to wake up from low-power modes to active mode in less than 1  $\mu$ s.

#### 2.8 TIDA-00421

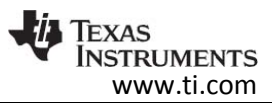

An additional TI-Design that will be referenced throughout this document. It is an Automotive 1.3 MegaPixel camera module built around a DS90UB913A Serializer and an OmniVision OV10640 imager. The details of the design can be found at: TIDA-00421

Note: More information on each device and why they were chosen for this application follow in the next sections.

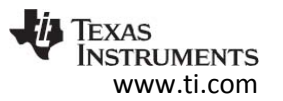

### **3 Block Diagram**

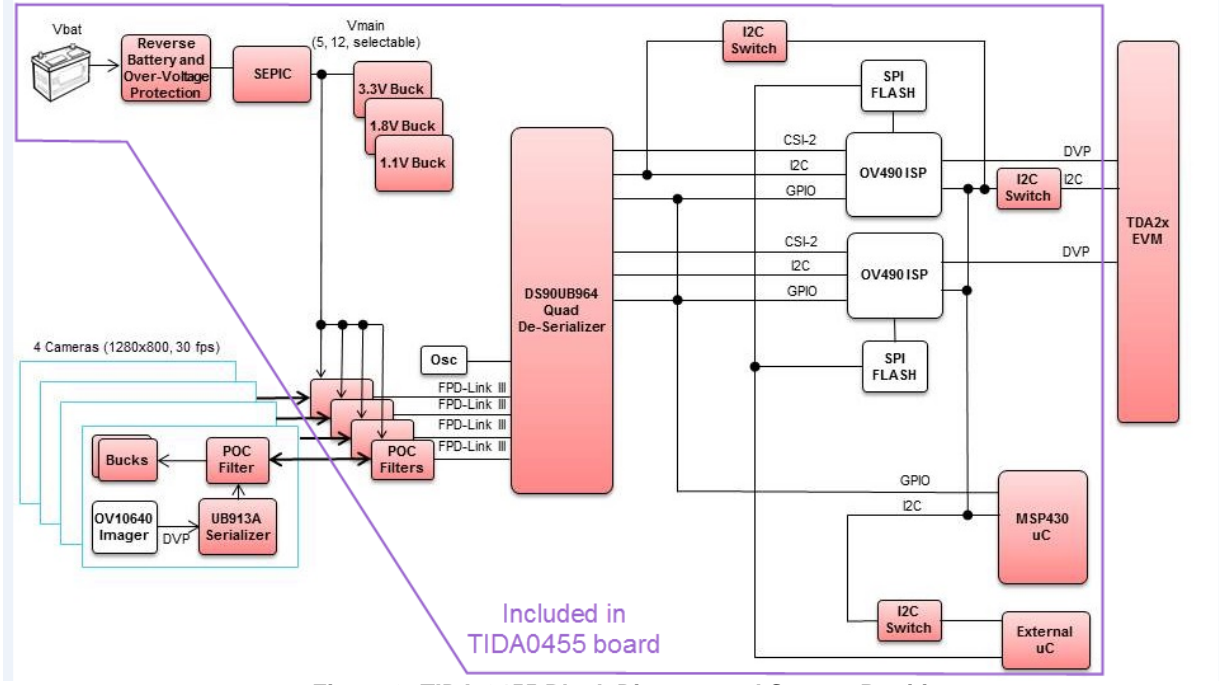

**Figure 3: TIDA-0455 Block Diagram and System Partition**

#### 3.1 Highlighted Products

#### 3.1.1 DS90UB964-Q1

Using a serializer/deserializer to combine 12-bit video with a bi-directional control signal onto one coax or twisted pair greatly simplifies system complexity, cost and cabling requirements.

The DS90UB964-Q1 four channel deserializer takes that simplification one step further. Each camera in the system is connected to the deserializer through a single coax cable. Using Power Over Coax (POC) filters, the power for each camera is also included on the single coax connection. In this way, video, I2C control, diagnostics and power can all be transmitted up to 15 meters on a single inexpensive coax cable. For more information on the cable itself, see the Cable Requirements application note at: [SNLA229.](http://www.ti.com/lit/an/snla229/snla229.pdf)

In this design, the DS90UB964-Q1 is paired with a DS90UB913A-Q1 that is on a separate camera board (TIDA-00421). The DS90UB913A-Q1 FPD-Link III 1.4 Gbit/s serializer is intended to link with mega-pixel image sensors. It transforms a parallel LVCMOS data bus (video port) along with a bidirectional control bus (I2C port) into a single high-speed differential pair. The DS90UB913A-Q1 can accept up to 12 bits of data + 2 bits (for example, HSYNC/VSYNC) + pixel clock (PCLK) in a range of 25 MHz to 100 MHz. The integrated bidirectional control channel transfers data over the same differential pair. Therefore, it eliminates the need for additional wires to program the image sensors' registers. In addition, the Serializer provides up to four GPO pins. They can act as outputs for the input signals that are fed into the Deserializer general-purpose input/output (GPIO) pins triggering

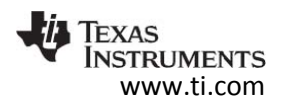

the image sensor's logic. For example, the Deserializer and the Serializer can be configured in a way so that one GPIO pin on the Deserializer side causes one GPO pin on the Serializer side to toggle. In other words, the Serializer's output pins reflect the assigned input pins from the Deserializer. Alternatively, the GPO 2 pin can be configured to become a clock output pin when set in external oscillator mode (CLKOUT). In turn, the GPO 3 pin acts as input for an external clock source (CLKIN). It allows the Serializer to drive the image sensor's system clock input (XVCLK). Another option is for the output value of the GPO on the Serializer to be controlled directly by a register in the serializer. This allows the host uC or SoC to change this output value via I2C. An example use of this feature would be allowing the uC to control the reset of a device on the camera module.

### 3.1.2 TPS55340-Q1

For this design, the supply for the cameras is required to be configurable from 5V to 14V. With some of this range being above and below the input battery supply, a SEPIC is a good choice to solve this problem. With a simple jumper setting, one of the two most common camera power supplies can be chosen. (5V and 12V) For other voltages, the feedback resistor network can be modified by the user.

Camera sensor circuits usually are sensitive to noise at frequencies below 1 MHz. To avoid interference with the AM radio band, staying above 2 MHz is desirable in automotive applications. This means that the TPS55340-Q1 switching regulator operating up to 2.5MHz meets both requirements. This high switching frequency also helps to reduce the size of the discrete components in the circuit.

### 3.1.3 TLV62160-Q1

To generate the low voltage rails for this design, three of the TLV62160-/Q1 step down switching power supplies are tied to the main 5V or 12V rail. With a maximum input voltage of 17V, this gives the designer much flexibility in choosing the main rail. This allows the main rail to be chosen to output directly to cameras, directly supply a CAN phy or optimize efficiency in the system.

Camera sensor circuits usually are sensitive to noise at frequencies below 1 MHz. To avoid interference with the AM radio band, staying above 2 MHz is desirable in automotive applications. This means that the TPS55340-Q1 switching regulator operating up to 2.5MHz meets both requirements. This high switching frequency also helps to reduce the size of the discrete components in the circuit.

### 3.1.4 TPS1H100-Q1

In many applications, it is wise to limit the current available to the cameras. In this design, the current available to the four cameras is limited by the TPS1H100-Q1 switch. Controlling this switch from the uC also allow the designer to decide when power will be supplied to the camera and gives the flexibility for the host system to cycle the power to the cameras if this is ever required during startup, diagnostics or in response to a detected fault.

### 3.1.5 SN74LVC1G125-Q1

This one bit buffer was used in this design to allow the user to quickly determine if the power rails are present and functioning normally. Each of the buffers is connected directly to the Power Good output of the TLV62160-Q1 power supplies. The output is connected to an LED. This circuitry would likely be removed from a production system.

### 3.1.6 TS3USB221A-Q1

This design utilizes these high bandwidth USB switches to dynamically configure the I2C bus on the board. These parts are much faster than what is required, but they work well and are very simple to implement. For more information on the configuration of the I2C bus, see the uC section below.

### 3.1.7 MSB430F2272

This MSP430 is used in this design as a housekeeping and configuration microcontroller (uC). This allows the main SoC in the system to boot in parallel with the configuration of the SER/DES links, the initialization of the ISPs and camera imagers. More on this will be covered in the Board Boot Sequence section.

### 3.1.8 OV490 ISP

The OV490 integrates a high performance ISP with advanced HDR capabilities in order to achieve high quality images. In addition, it can output RAW data for machine vision processing and fully processed YUV data for display concurrently. Through its MIPI CSI-2 interfaces, it is able to receive, process and output two independent video streams at the same time. To accomplish this, MIPI standard offers up to four virtual channels to separate the streams within the physical layer of the interface. The streams arrive separated in long (L), short (S) and very short (VS) exposure channels indicated by the MSB of each value. After multiple pre-processing steps such as lens correction, white balancing or defective pixel correction, the ISP combines the channels with different exposures to generate high dynamic range output. Therefore, dark areas of the image will be filled with pixels from L exposure channel while bright areas will be filled with pixels from either S or VS channel. It results in images providing extended dynamic range. The weighted output of the combination feeds back into the blocks automatic gain control (AGC), automatic exposure control (AEC) and HDR block in order to calculate statistics. The statistics including histogram can be transferred to the host as part of idle rows within the video stream. The OV490 features a RISC processor to control the filter blocks and for configuration. Through its 4-wire serial interface the ISP needs to boot up from an external code provider. When configured using the boot mode pins: FSIN0, FSIN1,the OV490 allows booting from an external SPI Flash memory device. Doing so, the RISC processor loads the firmware into its on-chip memory and begins to execute. To obtain customized firmware, contact www.ovt.com. There are two sets of SCCB master/slave and one of SCCB slave interfaces on the chip (I2C interface). The master SCCB port configures the image sensors and optimizes its performance during runtime. The slave SCCB port receives configurations for ISP registers from an external master.

#### **4 System Design Theory**

Below we will discuss the considerations behind the design of each subsection of the system.

#### 4.1 PCB / Form Factor

This design is to be primarily used in connection with the TDA2x EVM. The PCB was designed to match the outline of the TDA2x EVM and to connect to allow standoffs to be installed between the TIDA-00455 board and the TDA2x EVM. The design could certainly have been placed on a much smaller board. On the revision E2 PCB, the mounting holes were inadvertently removed from the design. Suitable non-conductive spacers should always be used between the two boards to avoid circuit damage.

TIDUCB9 - September 2016 Automotive ADAS Reference Design for Four Camera Hub with Integrated ISP and DVP Outputs

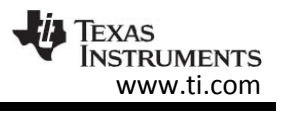

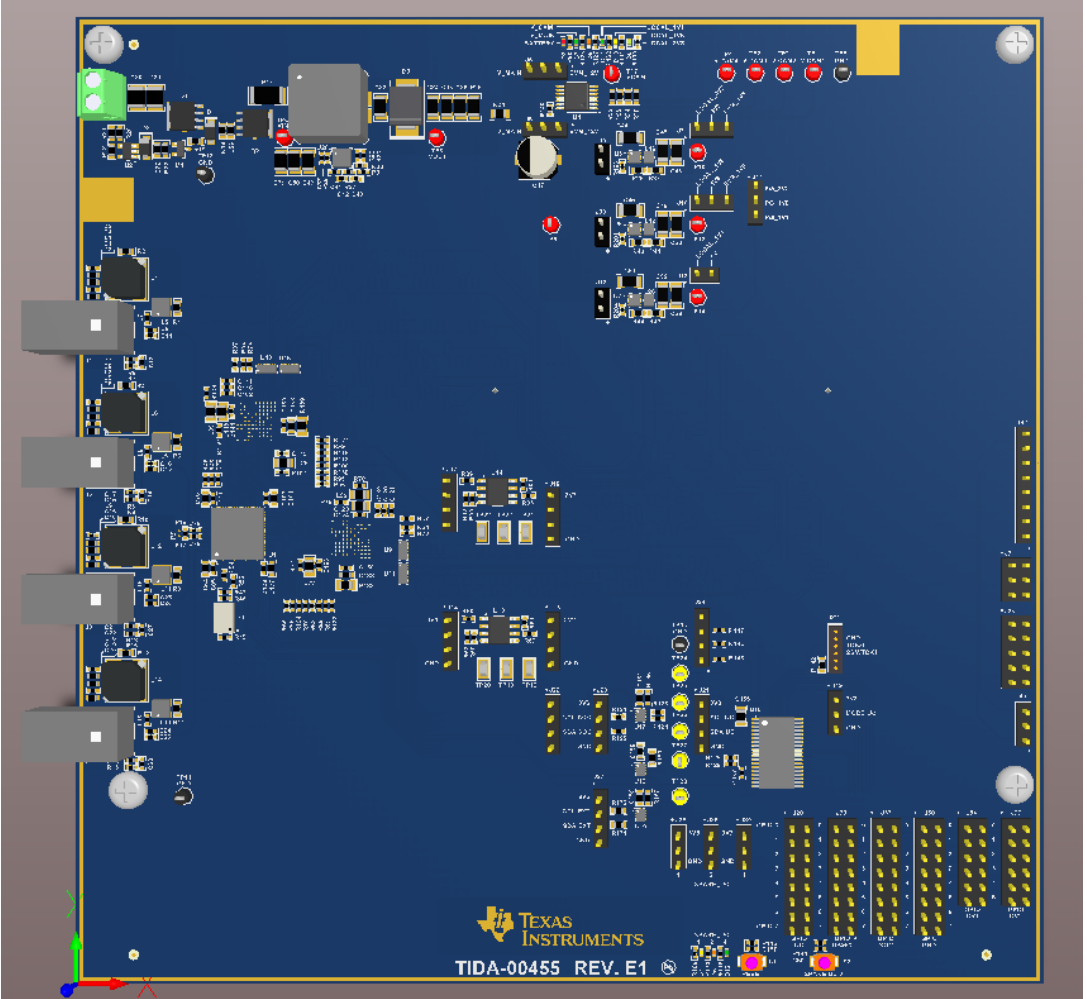

**Figure 4: Board, Top View**

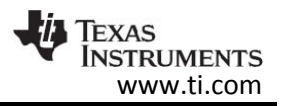

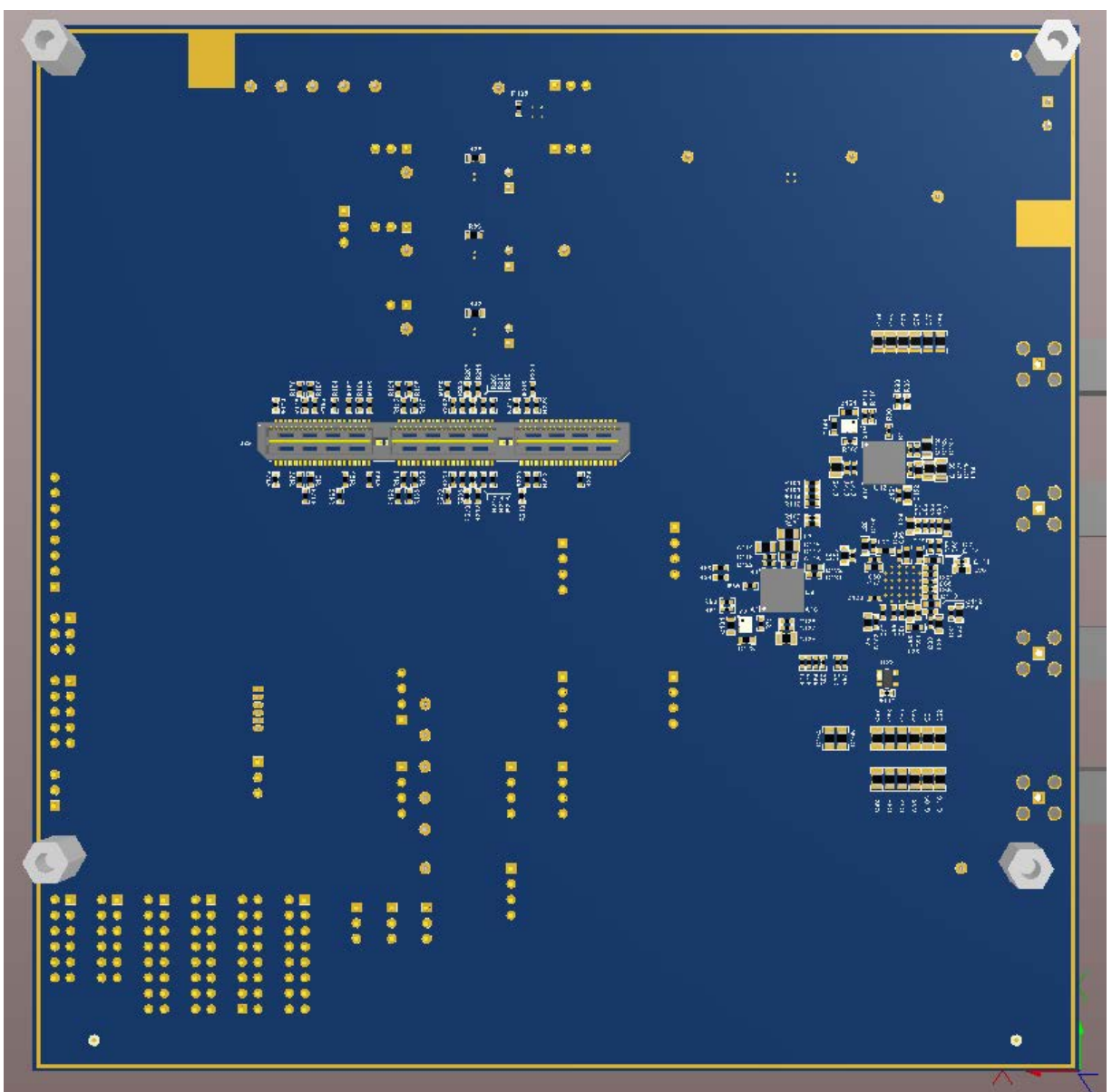

**Figure 5: Board, Bottom View**

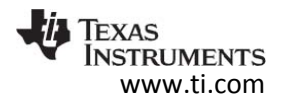

#### 4.2 I2C Addressing

#### 4.2.1 Multiple Device Addressing (Aliasing)

Surround View applications require several cameras in a single system. Often, it is desirable for the multiple camera devices to be built alike, and therefore fixed to the same physical I2C address.

If these cameras are all to be accessed on the same I2C bus, there must be a method of assigning each camera an alias that will be used to address them. The FPD-Link SER/DES parts provide this functionality to assign a slave ID (alias) to each camera. This allows the slave devices to be independently addressed. These physical address of the slave and its associated alias IDs are configured by programming the "Slave ID" and "Slave Alias" registers on Deserializer. From the I2C host perspective, this will remap the address of each slave to its slave alias.

For this design, the most common imager that will be used in the system is the OV10640. This imager default address is 0x30 (0110000x). For a system utilizing more than one imager, GPIO 2/1 can be used to select different addresses for each imager. However, this would require that each camera in the system be built differently. Each system would have to be built with one of each unique camera. In a production environment, this is not desirable.

Instead, we can use the aliasing feature of the DS90UB964. In the deserializer, unique addresses are assigned to each imager. These aliases are used to refer to the imagers that are all addressed at 0x30 (0110000x). The host microprocessor can now communicate with each imager by using its alias, even though the imagers in each camera are physically addressed identically.

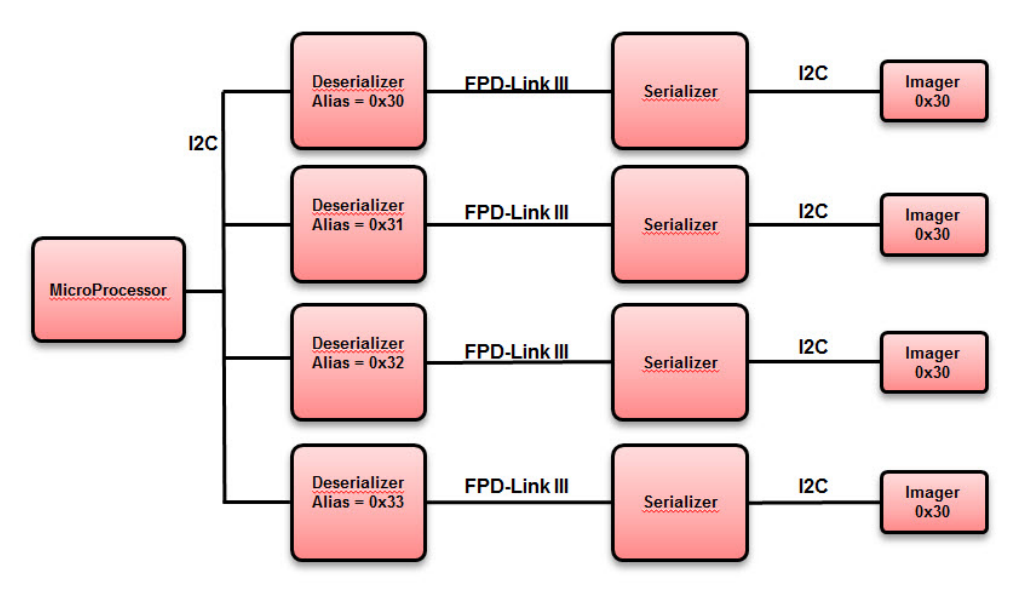

**Figure 6: I2C Address Aliasing**

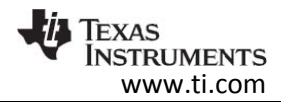

#### 4.2.2 I2C Bus Switches and Connections

There are six possible I2C hosts in this system. They each have a role to play, and a slave that they need to configure. This complicates the I2C bus connections. In figure 7, there are three I2C switches shown. These are used to configure the I2C bus to accomplish all of the tasks required for initialization of the system. There is a GPIO on the uC connected to the control pin of each switch. These are labeled with red text under the switch in figure 7. Their functionality could be described as:

#### I2C\_SW\_EXT

When this switch is open, either the MSP430 or the SOC will be the I2C host in the system. When this switch closes, it allows the external uC to take over as host of the I2C bus. If an external uC is used, the MSP430 should be placed into external uC mode by setting the jumper J19.

#### I2C\_SW\_SOC

When this switch is open, all SOC I2C traffic is isolated from the TIDA-00455 board. This allows either the local uC or the external uC to be the host. Depending on when this switch is closed, the SOC can either initialize the board, or just control the camera after one of the uC's has initialized the board. Control of the cameras is done by writing I2C commands into the two OV490's during normal operation.

#### I2C\_SW\_UB960

When this switch is closed, the main I2C bus on the UB96x is connected to the main I2C bus on the board. This switch must be open when the OV490 (OV1) begins to configure the OV10640 over the FPD-Link.

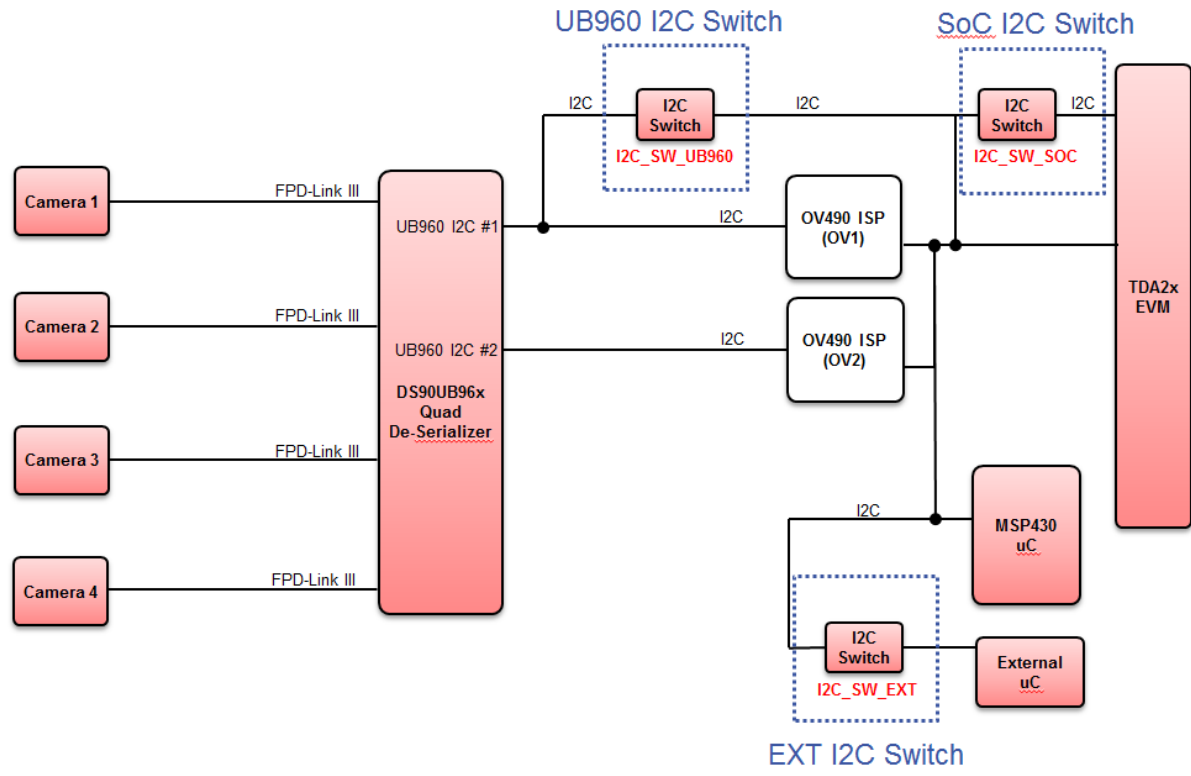

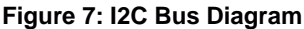

TIDUCB9 - September 2016 Automotive ADAS Reference Design for Four Camera Hub with Integrated ISP and DVP Outputs

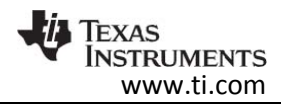

### 4.2.3 Power Over Coax (POC) Filter

One of the most critical portions of a design which uses Power over Coax is the filter circuitry. The goal is twofold: 1) deliver a clean DC supply to the input of the switching regulators, and 2) protect the FPDLink communication channels from noise coupled backwards from the rest of the system.

The DS90UB964-Q1 and DS90UB913/914 SerDes devices used in this system communicate over two carrier frequencies, 700MHz at full speed ("forward channel") and a lower frequency between 1.75 and 3.25MHz ("back channel") determined by the deserializer device. The filter should attenuate this rather large band spanning both carriers, hoping to pass only DC. Luckily, by filtering the back channel frequency, we will also be filtering the frequencies from the switching power supplies on the board.

An ideal series 100 µH inductor could work as a low pass filter, with impedance >1KΩ at frequencies starting at 1MHz. However, due to parasitic capacitances, a real 100 µH inductor would cease to have high impedance around 70MHz. To cover the higher frequency band, we need another series inductor. A 10 µH inductor will ensure we have high impedance up to frequencies well above the 700MHz forward channel. See application note for more details: [SNLA224](http://www.ti.com/lit/an/snla224/snla224.pdf)

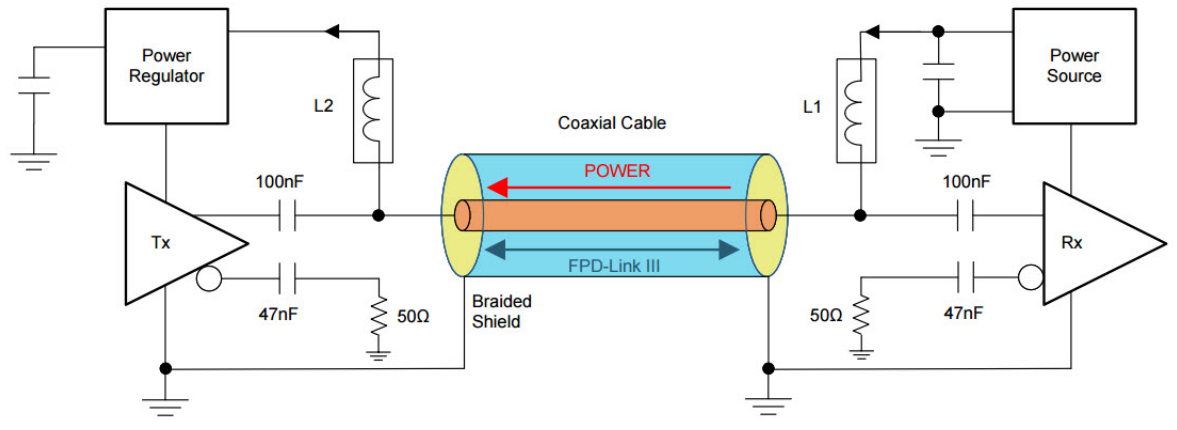

**Figure 8: Power Over Coax**

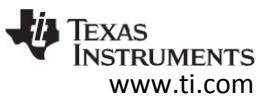

#### 4.3 Step Down Converter

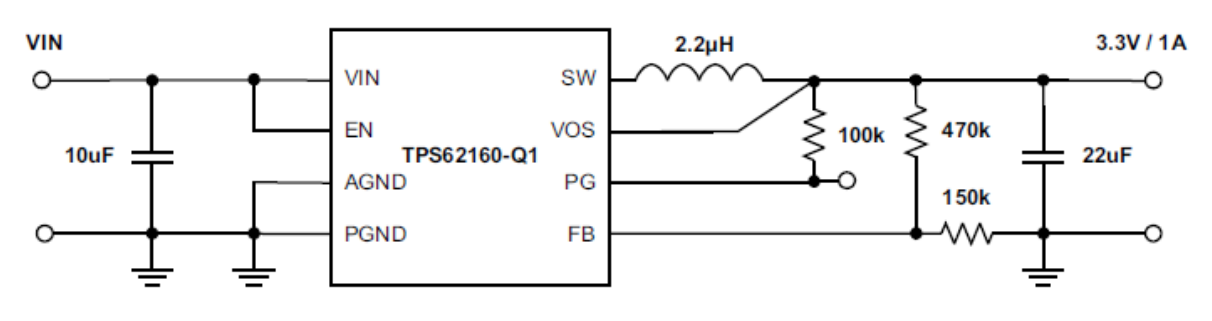

**Figure 9: Typical Application Circuit**

Much of the component selection and design theory can be found in the Application Information section of the datasheet.

There are very few external components to choose.

#### **Choosing the Output Inductor:**

As mentioned above, it is important in this design that the switching frequency of the converter remain above 2 MHz. This means that the converter must always operate in continuous mode. Since input voltage and output voltage are fixed and the output current is almost constant and can be predicted easily, the minimum inductance, L, for the converter to operate with continuous inductor current can be calculated using this equation:

$$
L = \frac{V_{out}(V_{in} - V_{out})}{2 * V_{in} * I_{out} * f} = \frac{3.3V(12V - 3.3V)}{2 * 12V * 0.250A * 2.1MHz} = 2.27uH
$$

There is a safety margin in the 250mA current budget. So, a 2.2uH should work nicely for this application.

#### **Choosing the Output Capacitor:**

Since the device is internally compensated, it is only stable for certain component values in the LC output filter. From the application note on optimizing the output filter, [SLVA463A,](http://www.ti.com/lit/an/slva463a/slva463a.pdf) we have the chart of stable values shown below in figure 10. Our chosen 2.2uH inductor paied with a 22uF capacitor will yield a 32.4kHz corner frequency. This is well within the recommended stable range for the TPS6216x family.

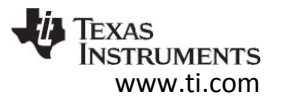

| <b>Nominal</b><br>Inductance<br><b>Value</b> | Nominal Ceramic Capacitance Value (effective = 1/2 nominal)        |              |            |          |           |          |           |           |           |  |  |
|----------------------------------------------|--------------------------------------------------------------------|--------------|------------|----------|-----------|----------|-----------|-----------|-----------|--|--|
|                                              | 4.7 µF                                                             | $10.0 \mu F$ | $22 \mu F$ | 47 µF    | 100 µF    | 200 µF   | 400 µF    | 800 µF    | 1600 µF   |  |  |
|                                              | <b>Effective Corner Frequencies</b>                                |              |            |          |           |          |           |           |           |  |  |
| $0.47$ µH                                    | 151.4 kHz                                                          | 103.8 kHz    | 70.0 kHz   | 47.9 kHz | 32.8 kHz  | 23.2 kHz | 16.4 kHz  | 11.6 kHz  | 8.2 kHz   |  |  |
| $1.00$ µH                                    | 103.8 kHz                                                          | 71.2 kHz     | 48.0 kHz   | 32.8 kHz | 22.5 kHz  | 15.9 kHz | 11.3 kHz  | 8.0 kHz   | 5.6 kHz   |  |  |
| $2.2$ µH                                     | 70.0 kHz                                                           | 48.0 kHz     | 32.4 kHz   | 22.1 kHz | 15.2 kHz  | 10.7 kHz | 7.6 kHz   | 5.4 kHz   | 3.8 kHz   |  |  |
| $3.3$ $\mu$ H                                | 57.2 kHz                                                           | 39.2 kHz     | 26.4 kHz   | 18.1 kHz | 12.4 kHz  | 8.8 kHz  | $6.2$ kHz | 4.4 kHz   | $3.1$ kHz |  |  |
| 4.7 µH                                       | 47.9 kHz                                                           | 32.8 kHz     | 22.1 kHz   | 15.1 kHz | 10.4 kHz  | 7.3 kHz  | 5.2 kHz   | 3.7 kHz   | $2.6$ kHz |  |  |
| $10.0$ µH                                    | 32.8 kHz                                                           | 22.5 kHz     | 15.2 kHz   | 10.4 kHz | $7.1$ kHz | 5.0 kHz  | 3.6 kHz   | $2.5$ kHz | $1.8$ kHz |  |  |
|                                              | Recommended for TPS6213x/4x/5x/6x/7x                               |              |            |          |           |          |           |           |           |  |  |
|                                              | Recommended for TPS6213x/4x/5x only                                |              |            |          |           |          |           |           |           |  |  |
|                                              | Stable without Cff (within recommended LC corner frequency range)  |              |            |          |           |          |           |           |           |  |  |
|                                              | Stable without Cff (outside recommended LC corner frequency range) |              |            |          |           |          |           |           |           |  |  |
|                                              | Unstable                                                           |              |            |          |           |          |           |           |           |  |  |

**Figure 10: Stability vs Effective LC Corner Frequency**

With our inductance value chosen, we now need an inductor with a proper saturation current. This is going to be the combination of the steady state supply current, as well as the inductor ripple current. We want the current rating to be sufficiently high, but minimize it as much as possible to reduce the physical size of the inductor. The following is the equation used to calculate the inductor ripple current (from the datasheet):

$$
\Delta I_L = V_{out} * \left( \frac{\left(1 - \frac{V_{out}}{V_{in}}\right)}{L * f_{sw}} \right)
$$

Here are the parameters for our design using the TPS62160:

$$
V_{out} = 3.3V, V_{in} = 12V, L = 2.2 \mu H, f_{sw} = 2.25 MHz
$$

Which yields an inductor ripple current of  $\Delta I$  L = 483mA. The maximum current draw of the system through this regulator is 250mA. Finally, the following equation gives us our minimum saturation :

$$
L_{sat} \ge \left(I_{max} + \frac{I_{right}}{2}\right) * 1.2 = \left(250mA + \frac{483mA}{2}\right) * 1.2 = 589mA
$$

We chose a TDK VLS201610HBX-2R2M which has a saturation current of 1700mA with only a 10% drop in inductance. This part comes in a 2 mm x 1.6 mm package.

The output voltage is determined by the resistor divider to the feedback pin. The following is the calculation for our output voltage. We aim for 3.3V out, but wanted to work with readily available resistor values:

$$
R_1 = R_2 * \left(\frac{V_{out}}{V_{ref}} - 1\right) \to V_{out} = \left(\frac{R1}{R2} + 1\right) * V_{ref} = \left(\frac{316k\Omega}{100k\Omega} + 1\right) * 0.8V = 3.328V
$$

This gives us a close enough output voltage to the desired 3.3V. For improved accuracy, all feedback resistor dividers should use components with 1% or better tolerance.

TIDUCB9 - September 2016 Automotive ADAS Reference Design for Four Camera Hub with Integrated ISP and DVP Outputs

### **5 Getting Started Hardware**

#### 5.1 Configuration

The TIDA-00455 needs to be configured before use. The configuration steps that follow should be done in order, to avoid damage to system components. The following configuration is for a 4 camera surround view system using TIDA-00421 cameras and a TDA2x EVM. The EVM will be powered from the included power supply, while the TIDA-00455 will be powered from a supply similar to a car battery.

- 1. Configure the GPIO (see below for more detail ) Add/Verify jumpers in the following locations: (see figure 11)
	- a. J28 pins 1-2, 3-4, 5-6, 7-8, 9-10
	- b. J33 pins 1-2, 3-4, 7-8, 9-10
	- c. J34 pins 5-6
	- d. J35 pins 5-6
- 2. Configure the power supply. Add/Verify jumpers in the following locations: (see figure 12)
	- a. J6 pins 2-3 (Connects output of SEPIC to the high side switch for cameras)
	- b. J8 pins 2-3 (Connects output of SEPIC to input of Buck Converters)
	- c. Do not install J13 (Sets SEPIC output to 12V)
	- d. J7 pins 1-2 (selects output from 3.3V buck instead of supply from TDA2x EVM)
	- e. J9 pins 1-2 (enables 3.3V buck supply)
	- f. J10 pins 1-2 (selects output from 1.8V buck instead of supply from TDA2x EVM)
	- g. J30 pins 1-2 (enables 1.8V buck supply)
	- h. J12 pins 1-2 (selects output from 1.1V buck)
	- i. J15 pins 1-2 (enables 1.1V buck supply)
- 3. Set the uC mode by setting J19. Pin 1,2 will place the board in local uC mode and it will use the MSP430 for initialization.
- 4. Remove any/all jumpers from J31. (may be left from programming OV490s)
- 5. Connect TIDA-00455 to TDA2x EVM
- 6. Connect 4 TIDA-00421 cameras using FAKRA coax cables
- 7. Connect HDMI out on TDA2x EVM to monitor using HDMI cable
- 8. Connect power supply provided with TDA2x EVM to input power connector on the EVM.
- 9. Connect 12V input power to J5. Pin 1 is marked VIN. Pin 2 is marked GND. The board is protected against reversing the input voltage. If the polarity of the input voltage is reversed, LED D6 will illuminate and Q1 will prevent damage to the board.
- 10. Press MSP430 RESET button (S1) on TIDA-00455 board.

#### GPIO Configuration:

There are headers on eight of the GPIO for the microcontroller, ISPs, Deserializer and Host Processor (SoC). This allows for maximum flexibility in utilizing these GPIO as needed in each application. This also means that for any configuration, the jumpers must be set correctly. In this case, we have installed jumpers on GPIO 0, 2, 3, 4 that connect the uC to the DS90UB964-Q1. Also, GPIO 2 jumpers have been installed to connect the uC to OV1 and OV2 serial FLASH devices. This allows the uC to control the Write Protect pin on the FLASH when in flash write mode. See section on Board Programming or Re-Programming for more details.

www.ti.com

**STRUMENTS** 

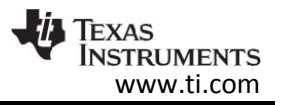

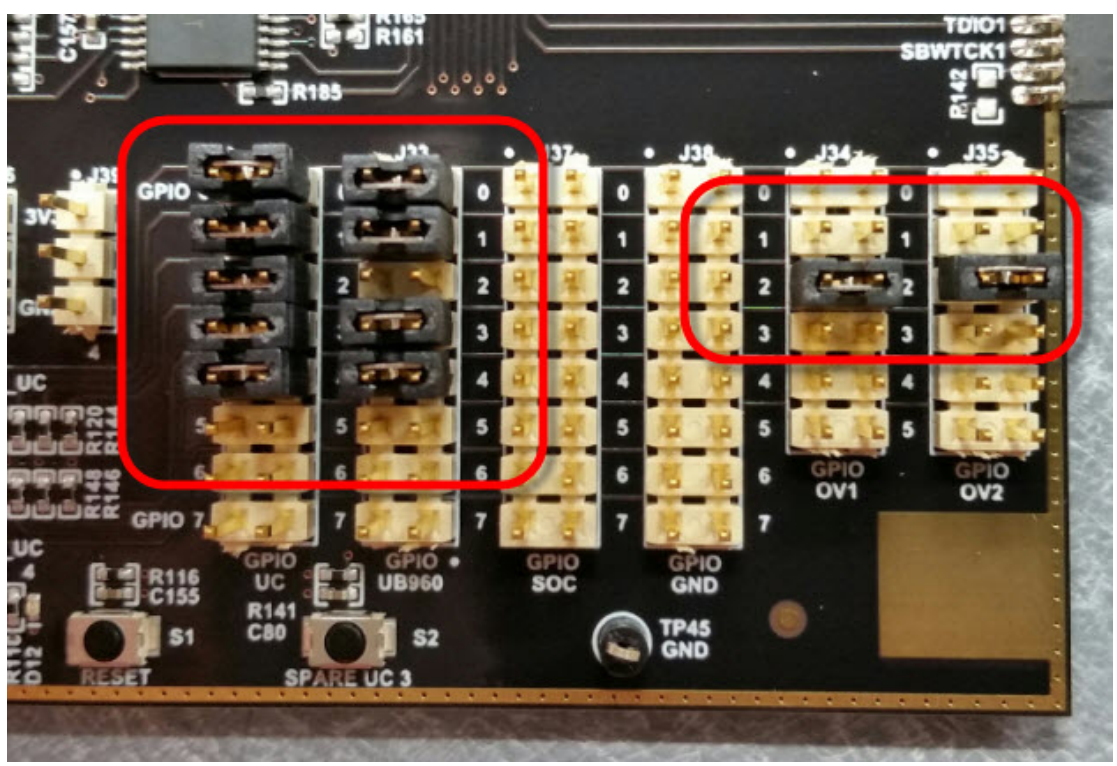

**Figure 11: GPIO Jumpers**

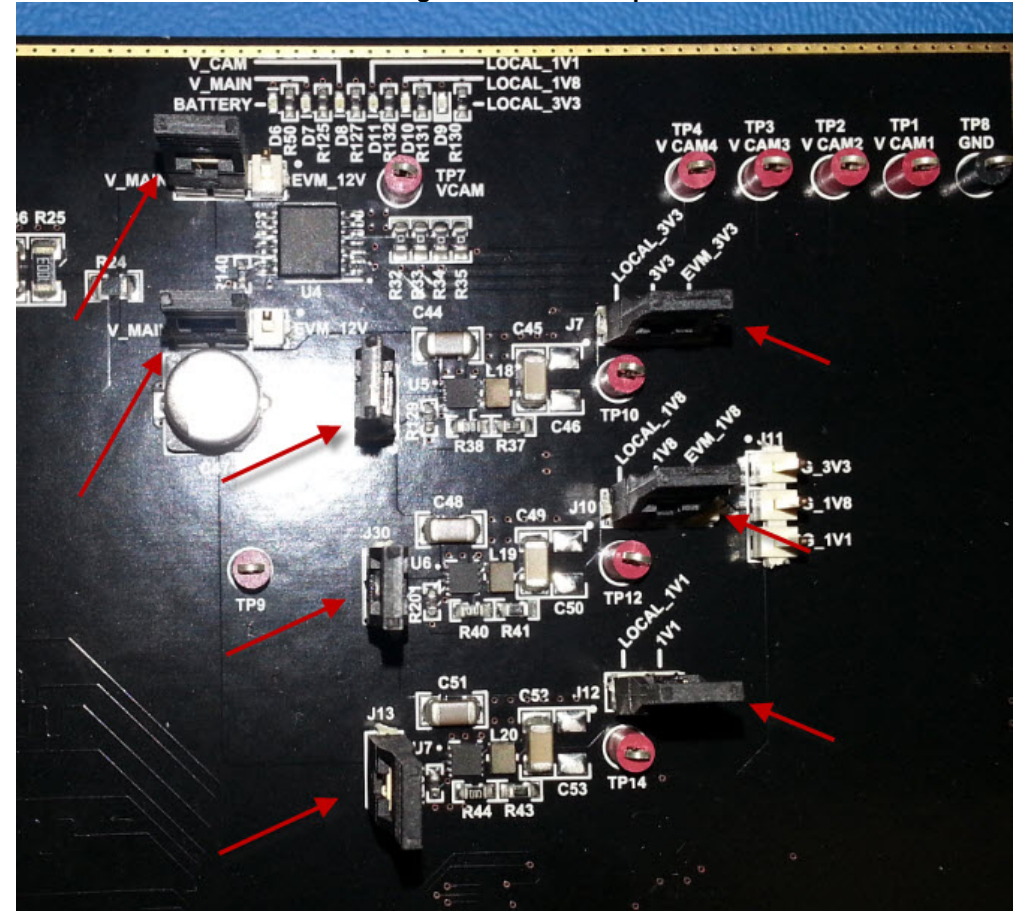

**Figure 12: Power Supply Jumpers**

TIDUCB9 - September 2016 Automotive ADAS Reference Design for Four Camera Hub with Integrated ISP and DVP Outputs

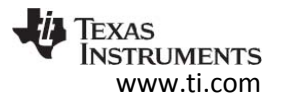

#### **6 Getting Started Firmware**

#### 6.1 Board Boot Sequence

If the board is placed into local uC mode (J19), the MSP430 microcontroller is in control of the startup sequence of the board. At startup, pulldown resistors hold the UB964 and the OV490's in RESET. Once the uC has started, it begins the startup of the rest of the board. The configuration sequence is:

- 1. uC (MSP430) boot
- 2. uC opens External I2C switch using: I2C\_SW\_EXT
- 3. uC opens SoC I2C switch using: I2C\_SW\_SOC
- 4. uC closes UB960 I2C switch using: I2C\_SW\_UB960
- 5. uC releases reset (PDB) pin on UB964 Deserializer
- 6. The deserializer is configured by the uC over I2C
- 7. The serializer is configured for address aliasing by the uC over I2C, through the FPD-Link
- 8. uC opens UB960 I2C switch using: I2C\_SW\_UB960
- 9. The uC releases the RESET on the OV490's and allows them to boot from FLASH via SPI.
- 10. Each OV490 configures the two imagers that are connected via the Deserializer.
	- a. Firmware loaded in each OV490 ISP is identical. The aliased addresses of their slave imagers are not. However each OV490 has a different physical I2C address. This address is read from an OV490 register and causes the code in the OV490 to choose the correct imager addresses for OV1 and OV2.
- 11. uC closes External I2C switch using: I2C\_SW\_EXT (to allow SOC to have control)
- 12. uC changes I2C pins to inputs (high Z) and loops infinitely

The board is now configured, the imagers are running and the SoC has control of the imagers through the OV490 ISP's.

#### **7 Test Setup**

For the following tests, the TIDA-00455 board was connected to multiple TIDA-00421 cameras and a TDA2x EVM to create a surround view system.

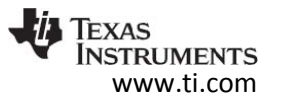

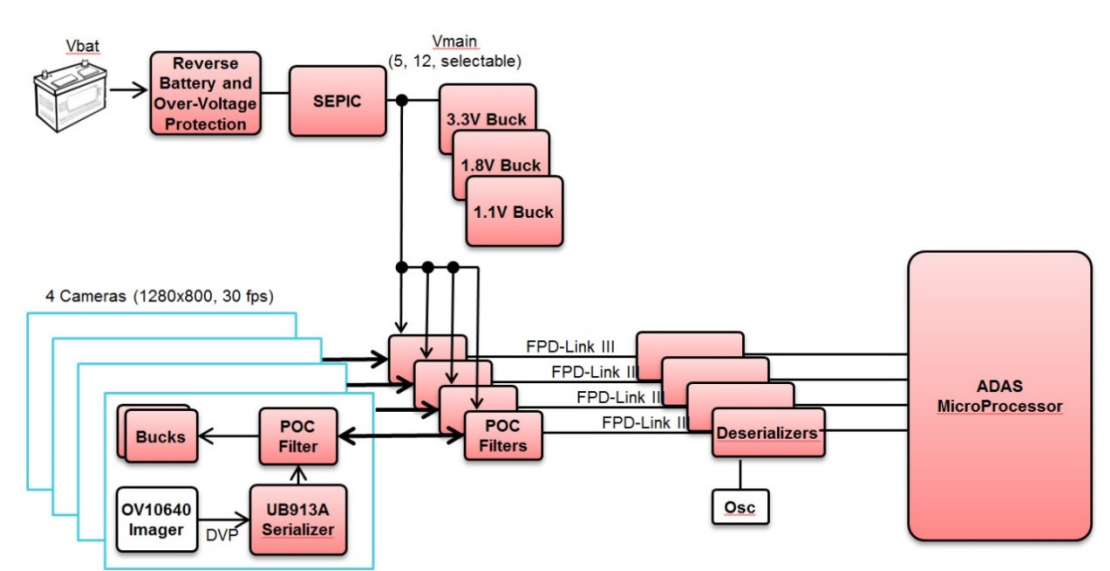

**Figure 13: Simplified Surround View Block Diagram**

7.1 Setup for Verifying Power Supply Startup - Vin, 3.3V, 1.8V and 1.5V Rails

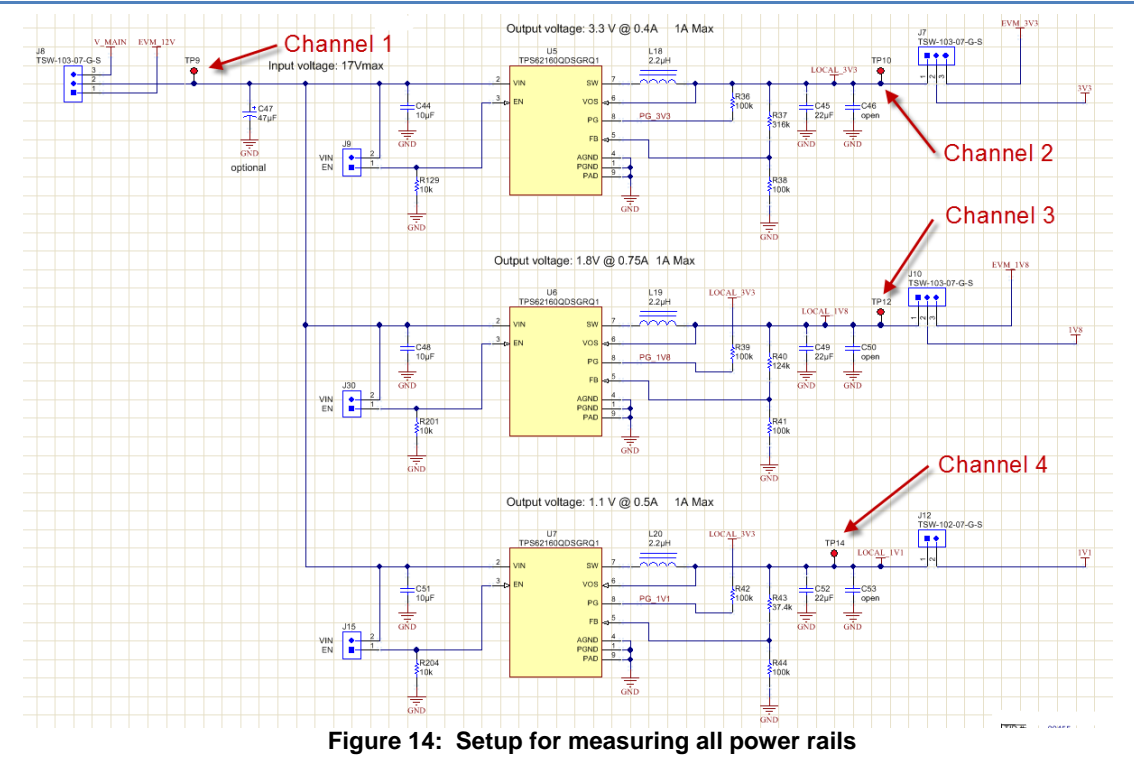

### 7.2 Setup for Verifying I2C Communications

For this test, a logic analyzer with I2C decode is used to monitor the I2C traffic on the buses. The two busses of interest are:

- 1. I2C connection from serializer to imager (shown as I2C\_camera)
- 2. I2C connection from microprocessor to deserializer (shown as I2C\_uC)

Connections must be made to both the clock and data lines of each bus.

TIDUCB9 - September 2016 Automotive ADAS Reference Design for Four Camera Hub with Integrated ISP and DVP Outputs

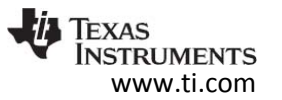

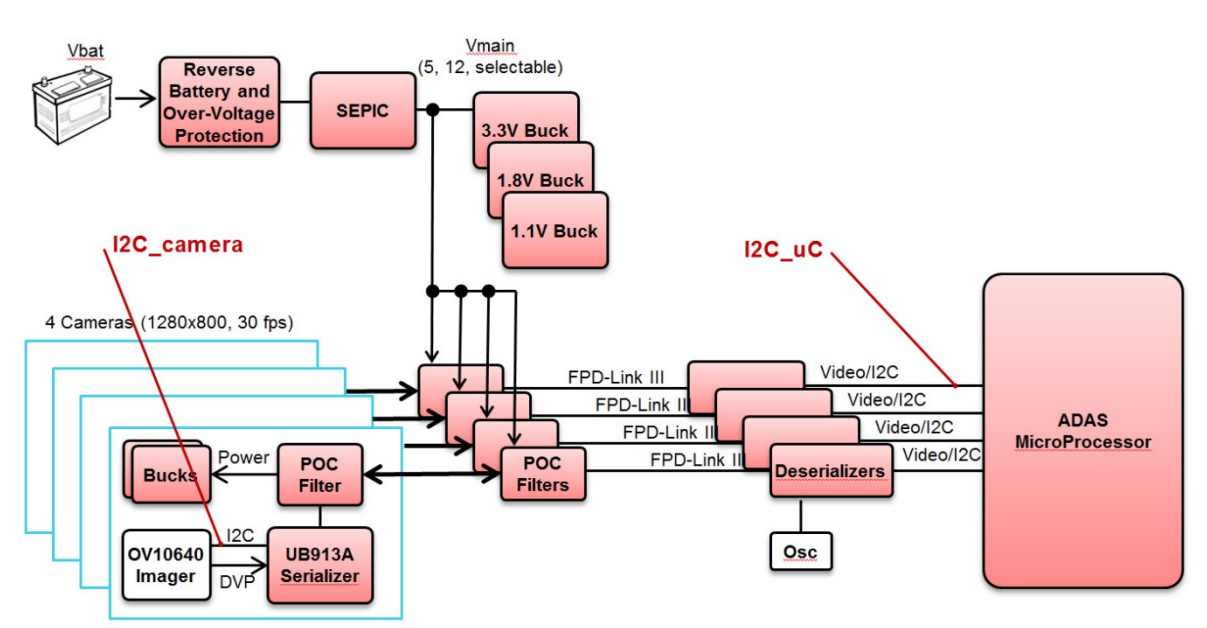

**Figure 15: Setup for monitoring I2C transactions**

### **8 Test Data**

The following sections show the test data from verifying the functionality of the camera design.

#### 8.1 Power Supply Startup - Vin, 3.3V, 1.8V and 1.5V Rails

The power supply startup waveforms are shown below.

- Channel 1 (yellow) 12V, Regulated Power Out From SEPIC Supply (TP9)
- Channel 2 (blue) 3.3V Switching Converter Output (TP10)
- Channel 3 (pink) 1.8V Switching Converter Output (TP12)
- Channel 4 (green) 1.1V Switching Converter Output (TP14)

All channels are displayed at 1V/division. The time scale is 100uS/division.

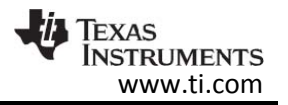

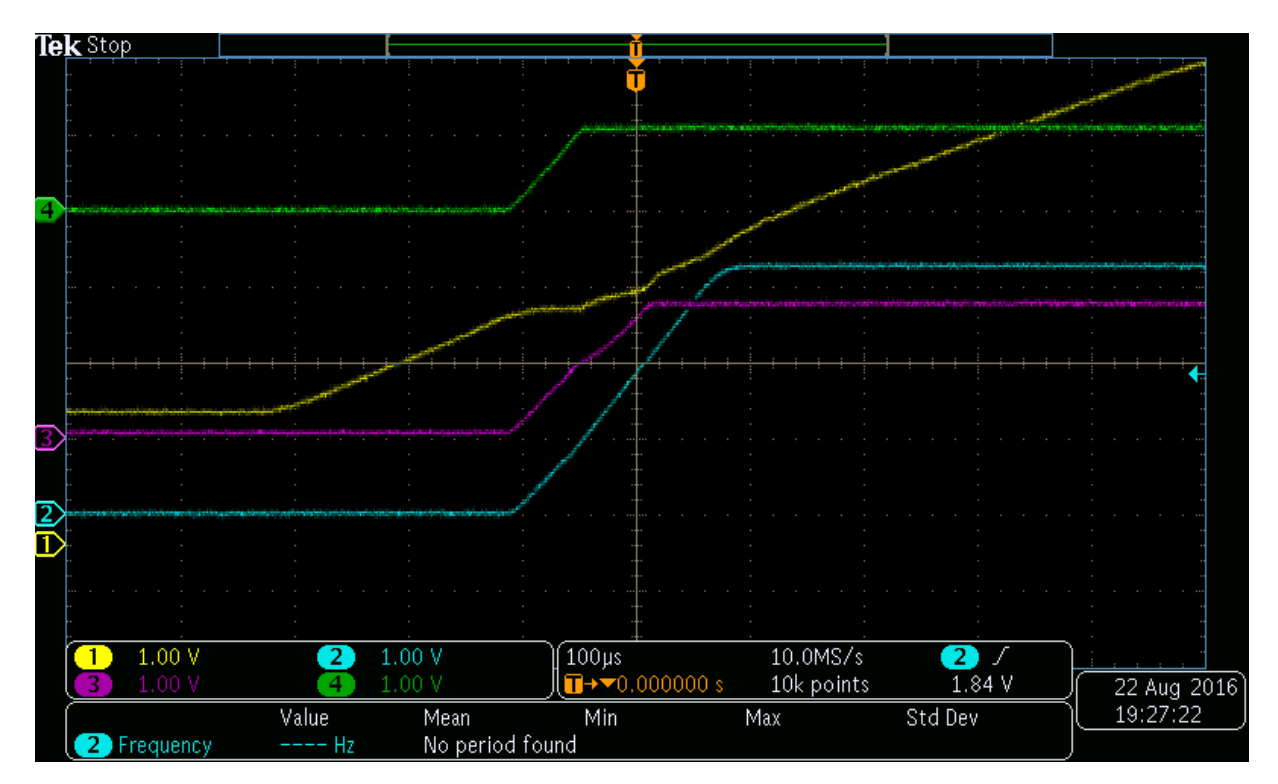

**Figure 16: Power Supply Startup**

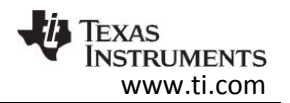

### 8.2 I2C Communications

With the supplies up and running, we can now check the FPD-Link connection, the I2C aliasing and the state of the camera/imager in one step. The image below shows the initial communication between the microprocessor and the imager. This occurs after the microprocessor configures the deserializer, serializer, ISP and imager on the other end of the link. Since this communication comes from the uC on the TIDA-00455 board and is acknowledged by the camera(imager) on the TIDA-00421 board, this shows that the communication through the FPD-Link III is working. See figure 19.

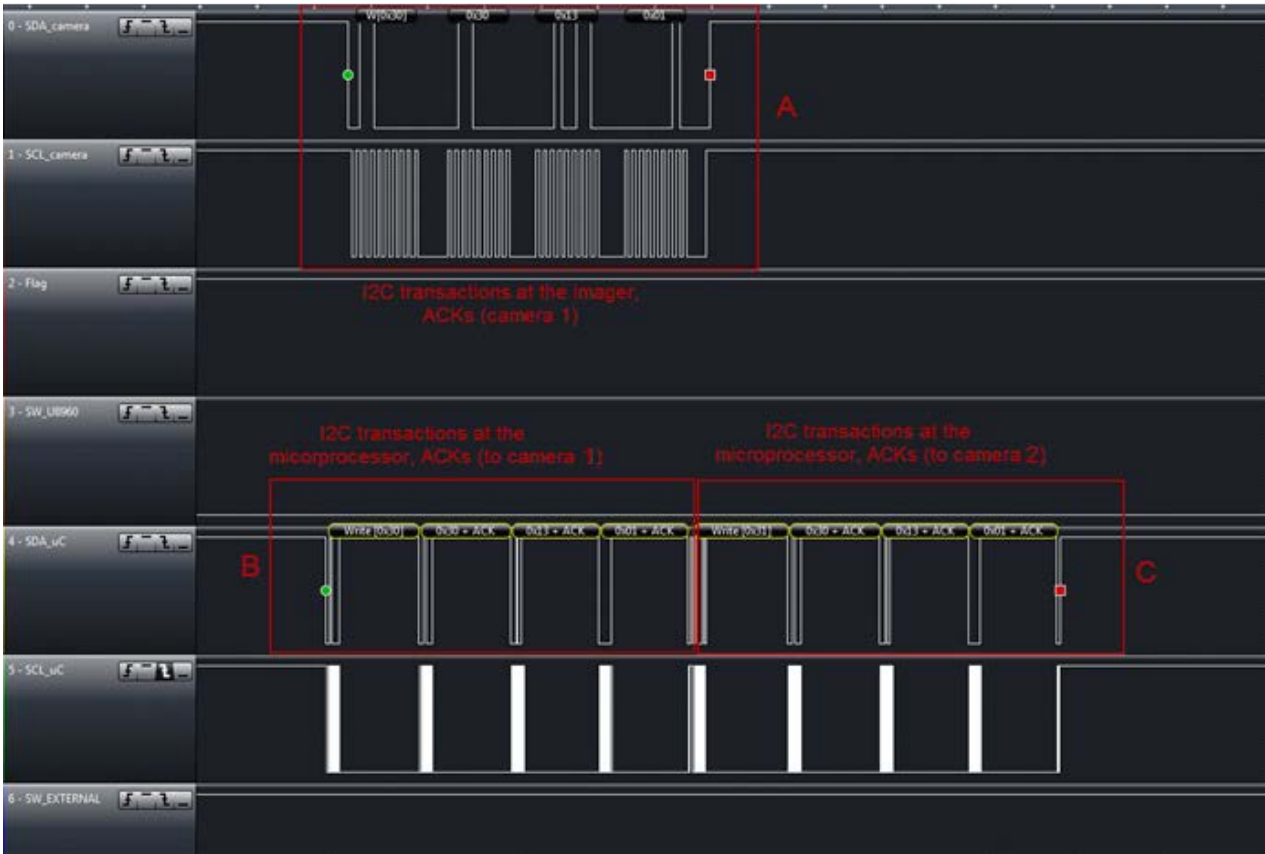

**Figure 17: I2C Transactions**

In figure 19, the box labeled B contains the first write from the microprocessor. It is addressed to address 0x30, the register address is 0x3013 and the data to be written is 0x1. Since the address is 0x30, the logic on the deserializer passes this transaction to the first camera in the system. It is routed to the imager, and the address is aliased to 0x30.

In box A, you can see the same communication, slightly delayed. This is the communication present on the camera 1 I2C bus, measured at the imager.

The write to address 0x31 in box C is for camera 2. (see figure 20) The deserializer passes this transaction to camera 2 and the address is aliased to 0x30. As you can see, this transaction is not present on the camera 1 I2C bus, because it is not intended for this camera.

By acknowledging the I2C write (ACK in box B), the imager on camera 1 has confirmed that it is present and alive. Similarly, the ACK in box C shows that the imager in camera 2 is responding.

TIDUCB9 - September 2016 Automotive ADAS Reference Design for Four Camera Hub with Integrated ISP and DVP Outputs

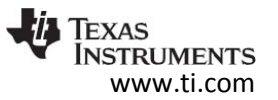

Reading the status registers can confirm the status of the imager as well as verify that the correct imager was installed during assembly.

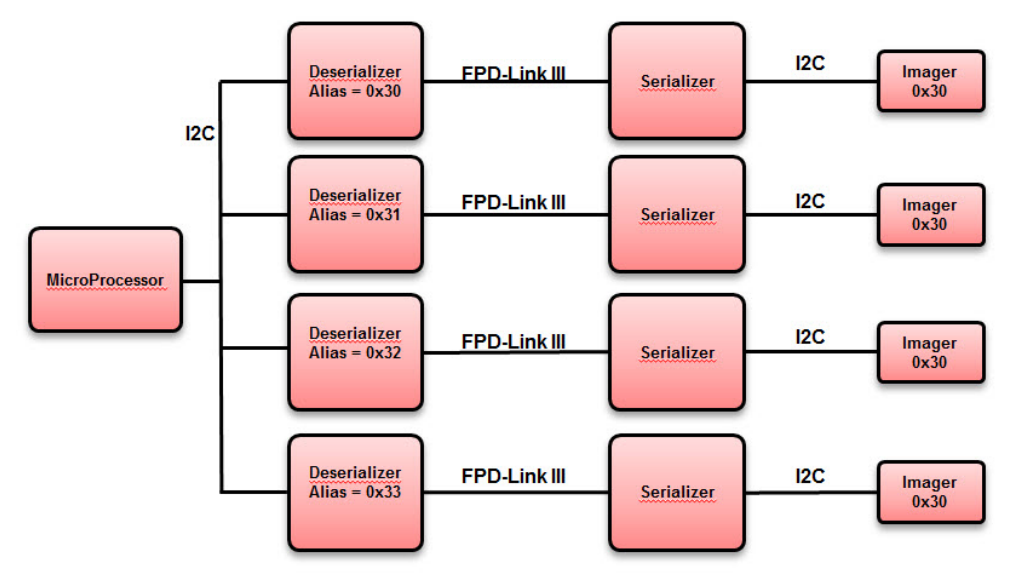

**Figure 18: I2C Address Aliasing**

### 8.3 Surround View Video

In this image, you can see the cameras mounted to a toy jeep. The video showing the 4 separate images as well as a combined view from the "top" is displayed on the LCD screen.

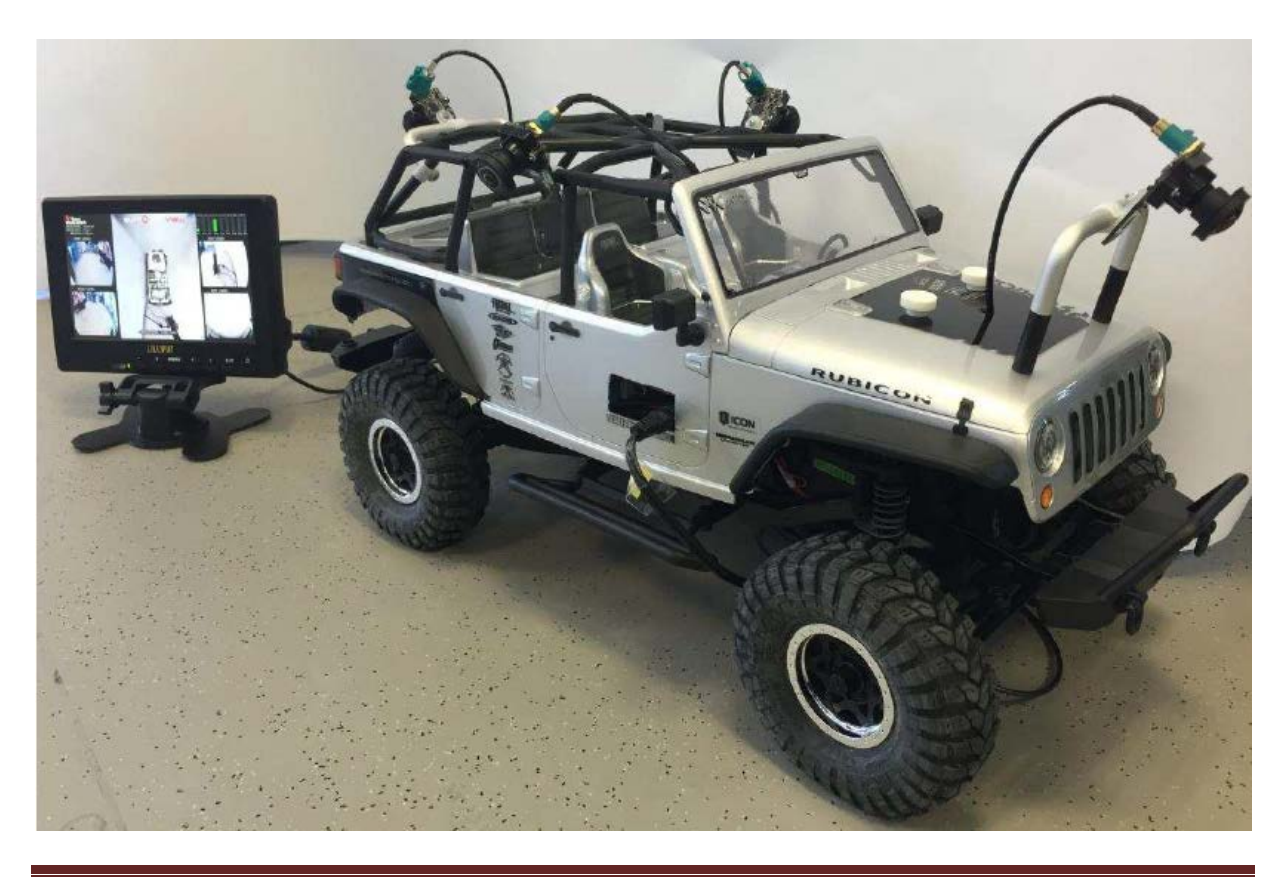

TIDUCB9 - September 2016 Automotive ADAS Reference Design for Four Camera Hub with Integrated ISP and DVP Outputs 22

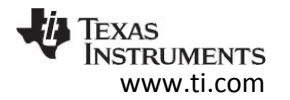

#### **9 Board Programming or Re-Programming**

If the board has not been programmed or the software needs to be updated, please use the following procedure.

#### OV490 Firmware

- 1. Follow the instructions in section 5, Getting Started with the Hardware
- 2. Add 3 jumpers to J31. This bridges the SPI MISO, MOSI and clock signals for the two OV490 devices allowing them to both be driven from one source.
- 3. Install jumper on pins 1 and 2 of J40. This sets the chip select to OV490 number.
- 4. Connect SPI to USB device to J25. The following steps will assume the use of a TotalPhase AARDVARK.
- 5. Connect AARDVARK to PC via USB cable.
- 6. Open TotalPhase Flash Center. Available here: [http://www.totalphase.com/products/flash](http://www.totalphase.com/products/flash-center/)[center/](http://www.totalphase.com/products/flash-center/)
- 7. Click *Add Adapter*, choose *AARDVARK*
- 8. In the *operations* menu, select *choose target*.
- 9. When the *select target* box comes up, click *Load part file*.
- 10. Find and select file: *winbond-spi-flash\_TIDA\_00455.xml*
- 11. Under device type, select *SPI Flash*
- 12. Under Manufacturer, select *Winbond / NexFlash*
- 13. Under Part Number, select *W25Q128*
- 14. Click OK
- 15. Under the *file* menu, select *load file* change file type to *binary*.
- 16. Select correct file to load into OV490 ISP
- 17. Erase part
- 18. Program Part
- 19. Once this is successful, move jumper on J40 to pins 2 and 3. This selects the second OV490 for programming.
- 20. Repeat steps 17 and 18 to program the second OV490
- 21. Remove all jumpers from J31
- 22. Press MSP430 RESET button (S1) on TIDA-00455 board.

#### MSP430 Code

- 1. Connect EZ430 development tool to J23
- 2. Connect USB cable to PC and to EZ430 development tool
- 3. Open *Code Composer Studio*
- 4. Open project files for software to be loaded
- 5. Select *Debug* to load and software into MSP430
- 6. Press *run* to run in a debug environment, or remove EZ430 and
- 7. Press MSP430 RESET button (S1) on TIDA-00455 board.
- 8. Your software should now be running on the board.

TDA2x Software

1. See TDA2x EVM documentation for details.

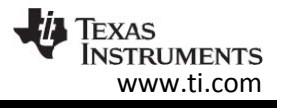

### **10 Design Files**

#### 10.1 Schematics

The schematics that follow have been reduced to fit on the page. To download the Schematics or to view them as a high resolution PDF file, see [http://www.ti.com/tool/tida-0045](http://www.ti.com/tool/tida-004)5

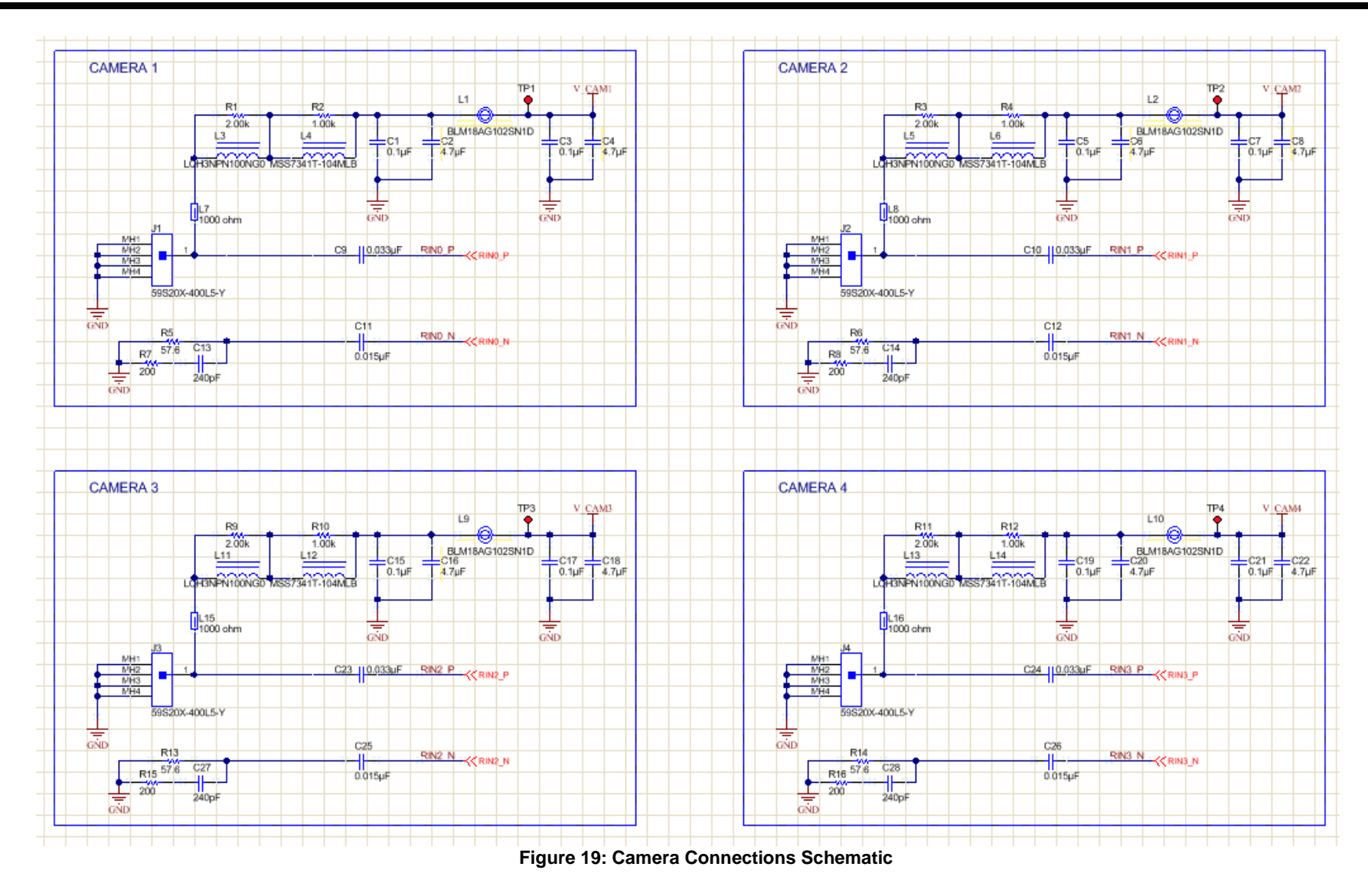

TIDUCB9 - September 2016 Automotive ADAS Reference Design for Four Camera Hub with Integrated ISP and DVP Outputs 26

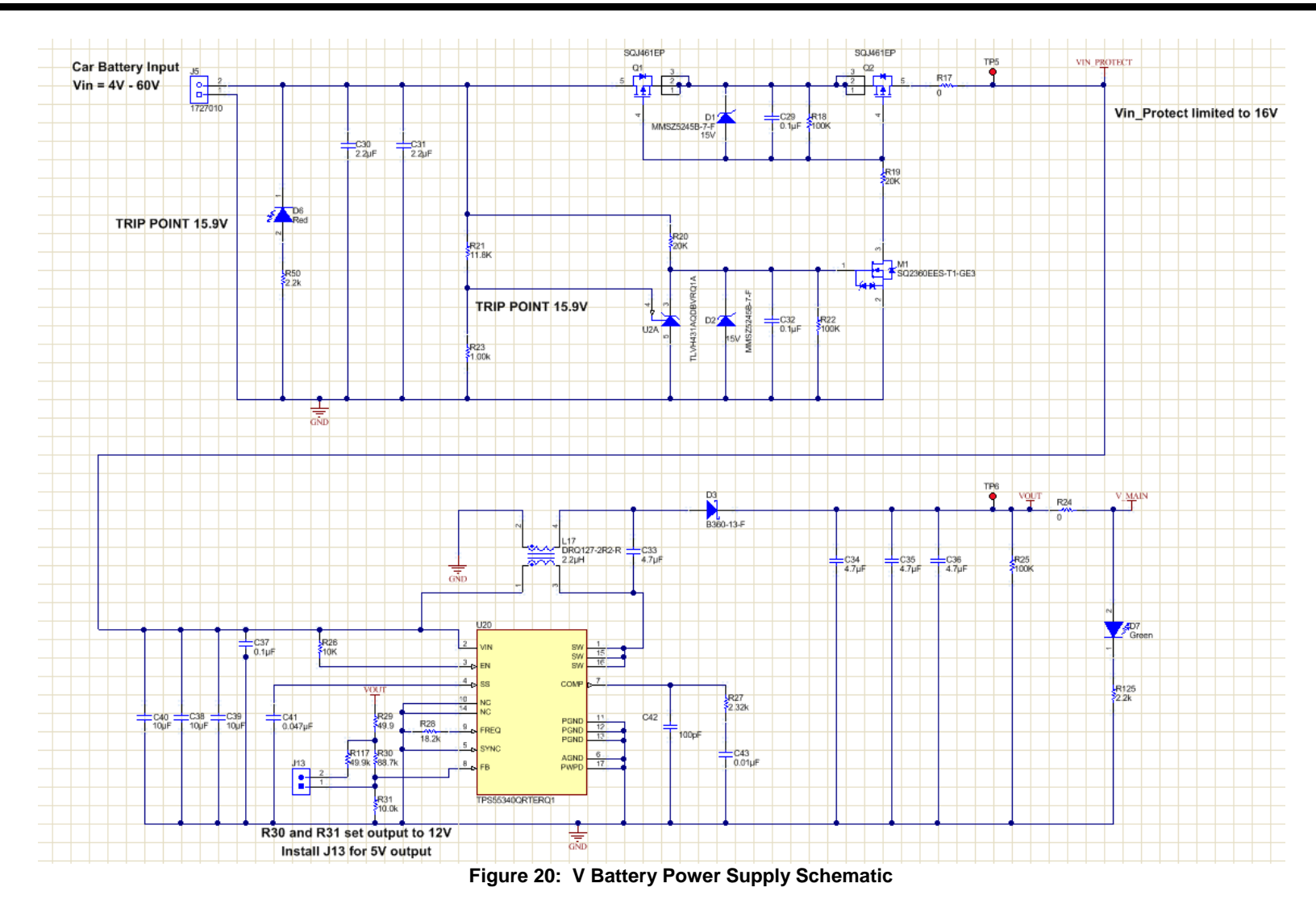

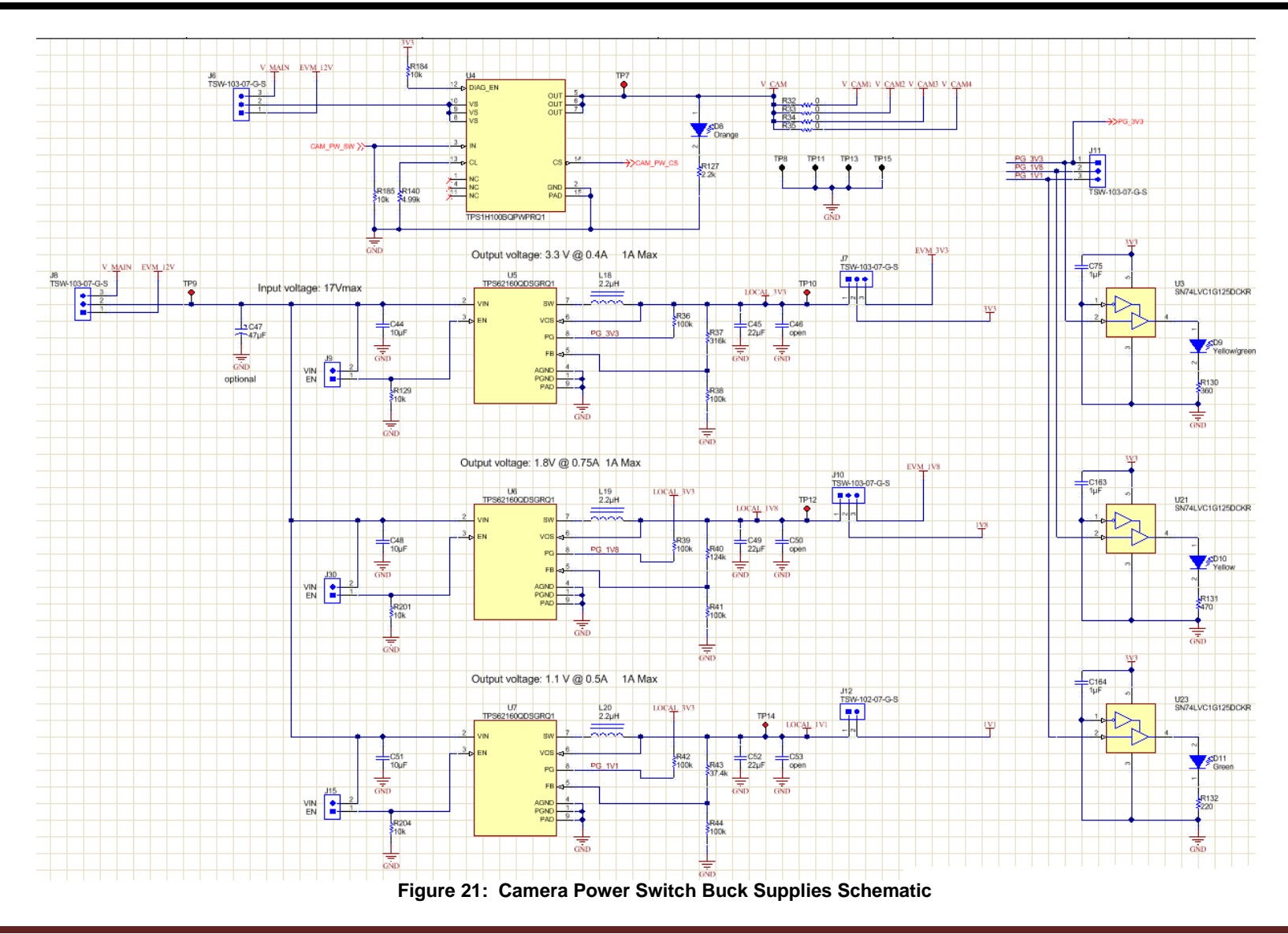

TIDUCB9 - September 2016 Automotive ADAS Reference Design for Four Camera Hub with Integrated ISP and DVP Outputs 28

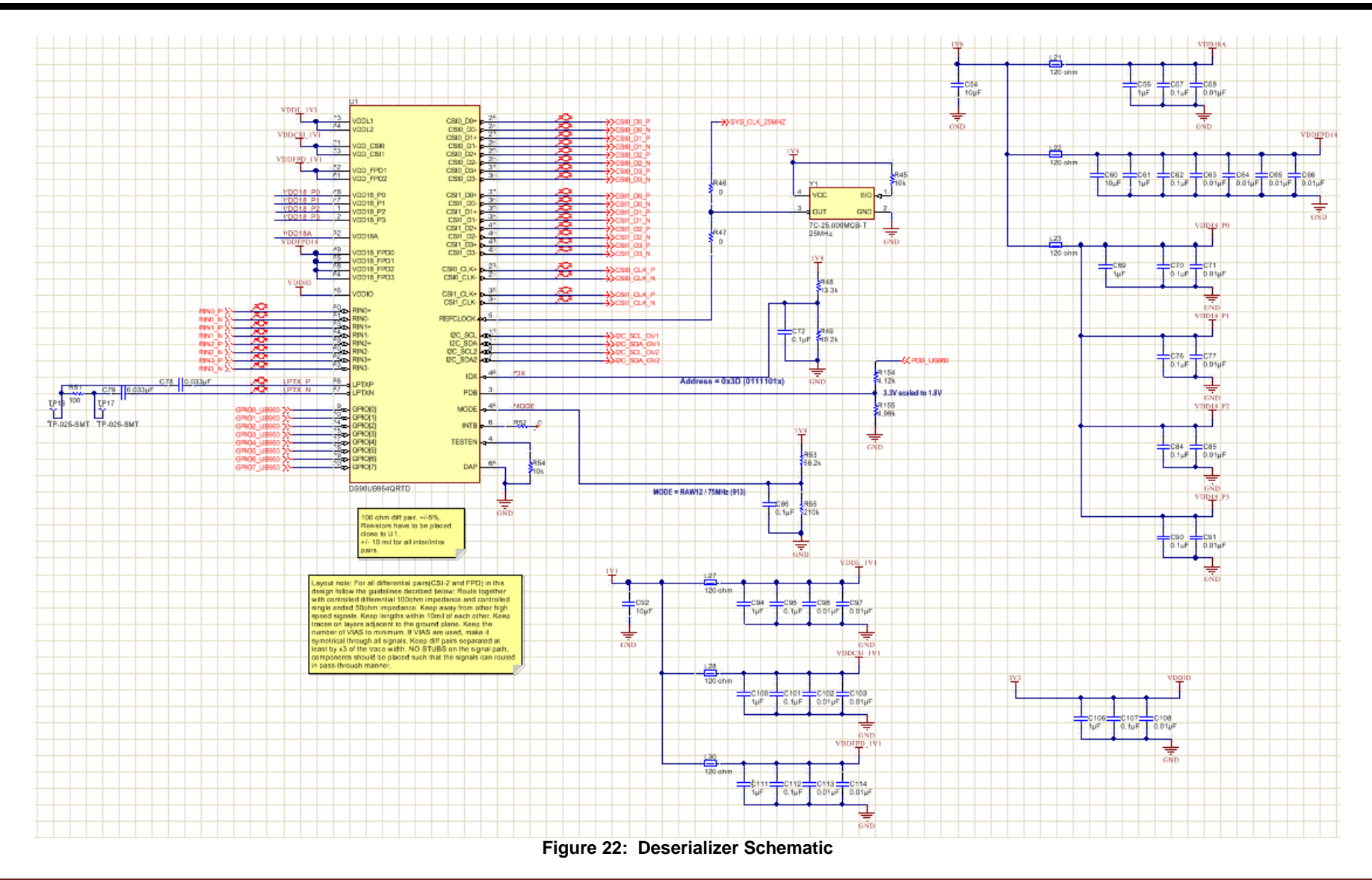

TIDUCB9 - September 2016 Automotive ADAS Reference Design for Four Camera Hub with Integrated ISP and DVP Outputs 29

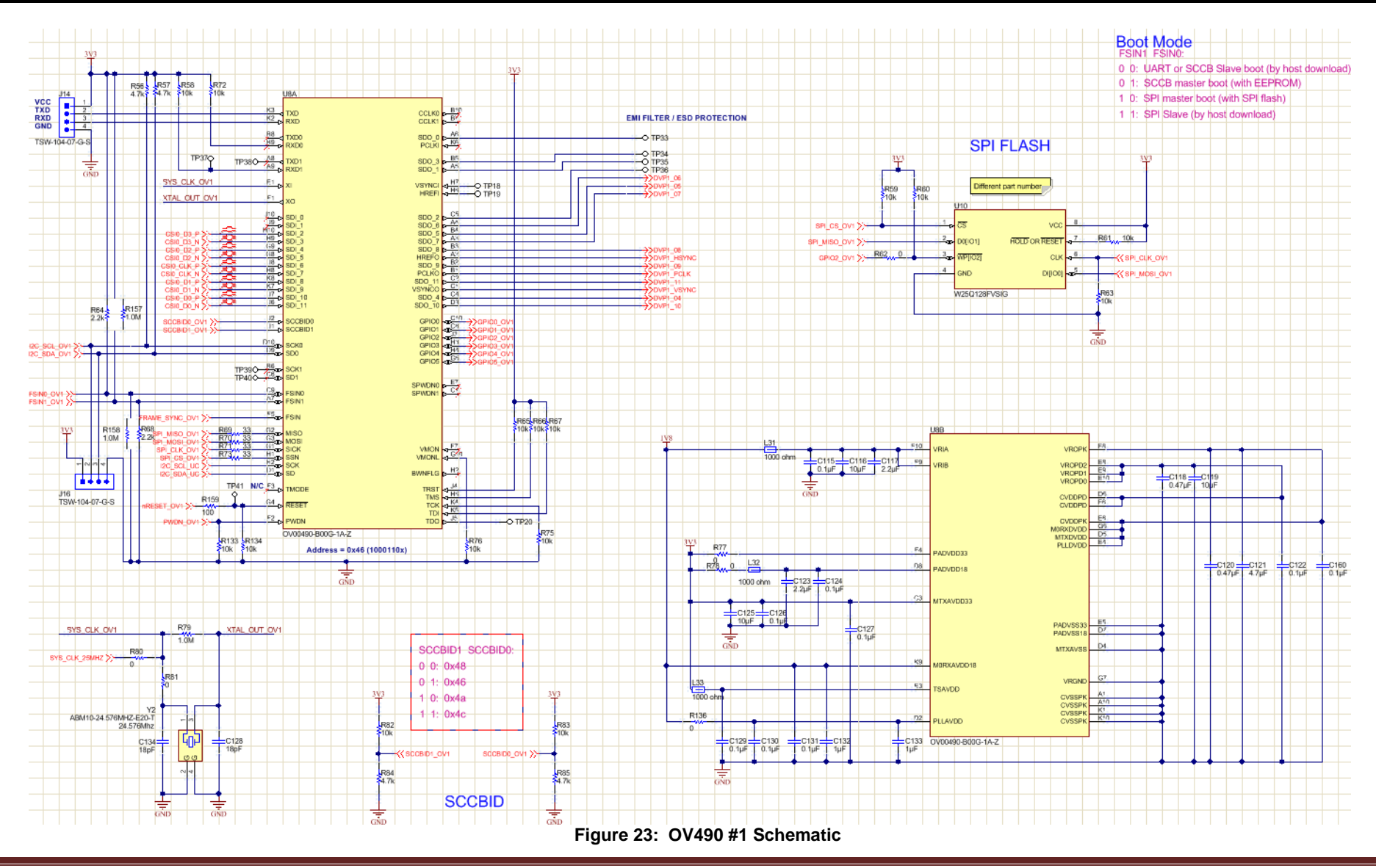

TIDUCB9 - September 2016 Automotive ADAS Reference Design for Four Camera Hub with Integrated ISP and DVP Outputs 30

**WEXAS**<br>INSTRUMENTS<br>www.ti.com

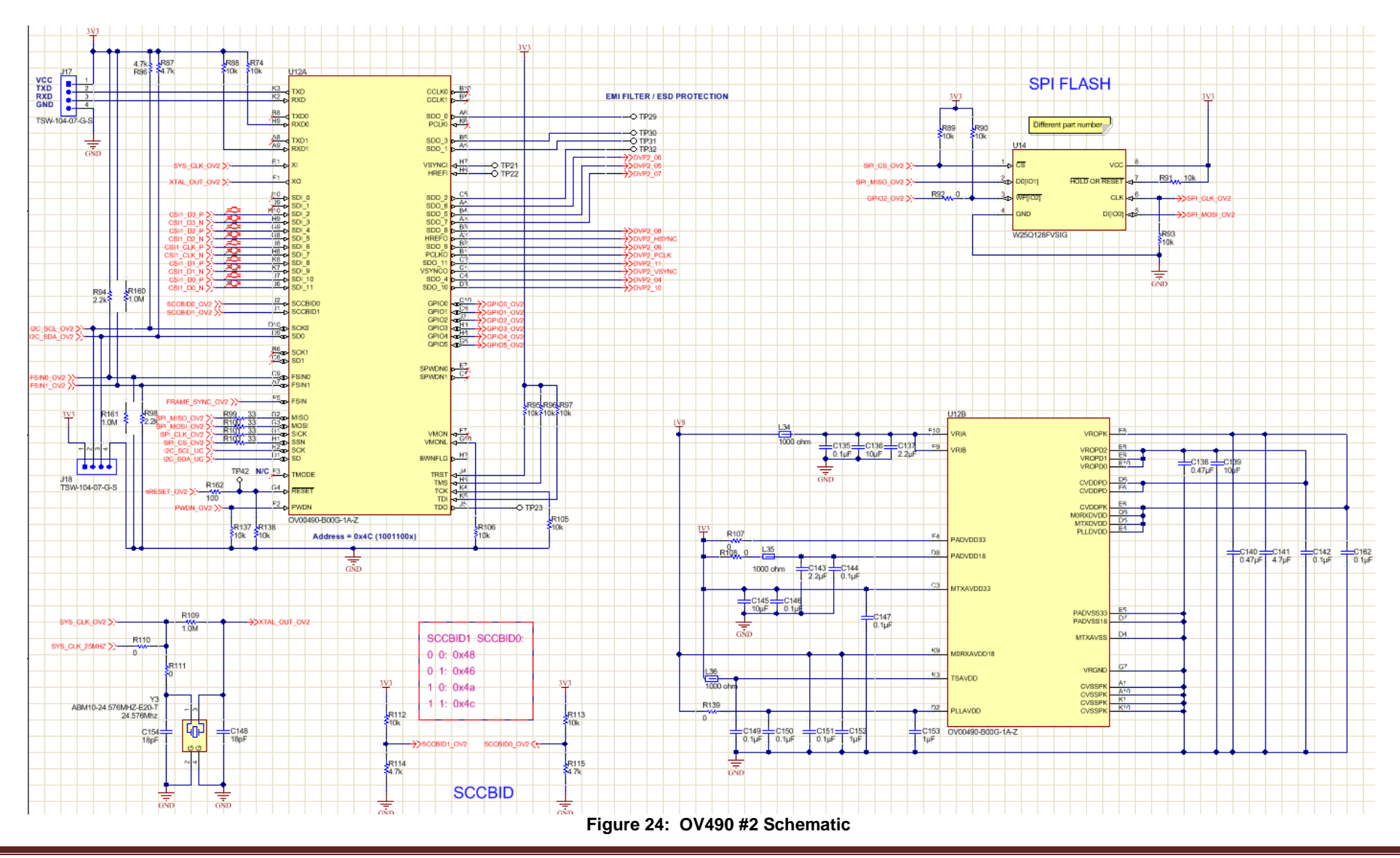

TIDUCB9 - September 2016 Automotive ADAS Reference Design for Four Camera Hub with Integrated ISP and DVP Outputs 31

**TEXAS INSTRUMENTS** www.ti.com

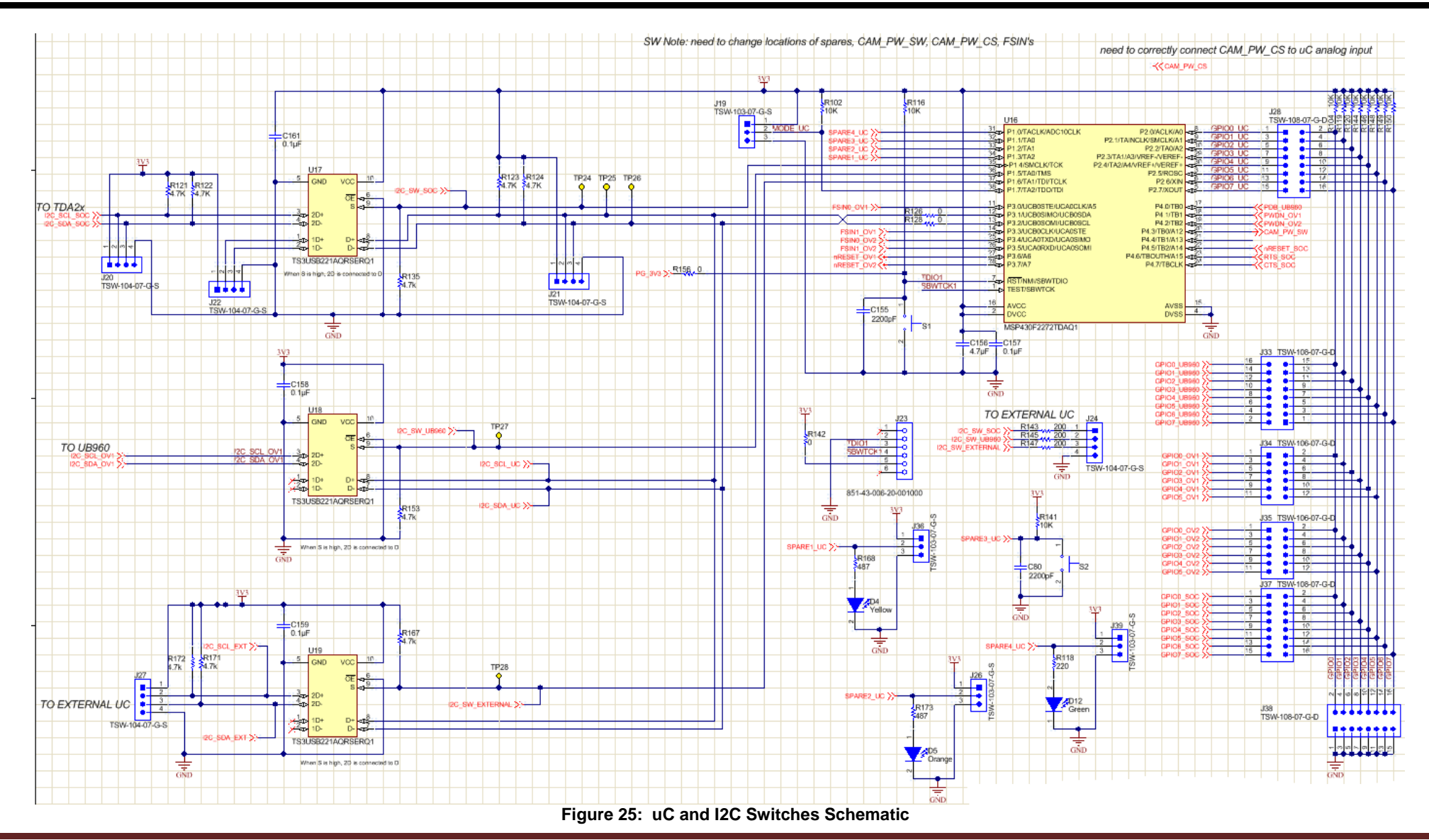

TIDUCB9 - September 2016 Automotive ADAS Reference Design for Four Camera Hub with Integrated ISP and DVP Outputs 32

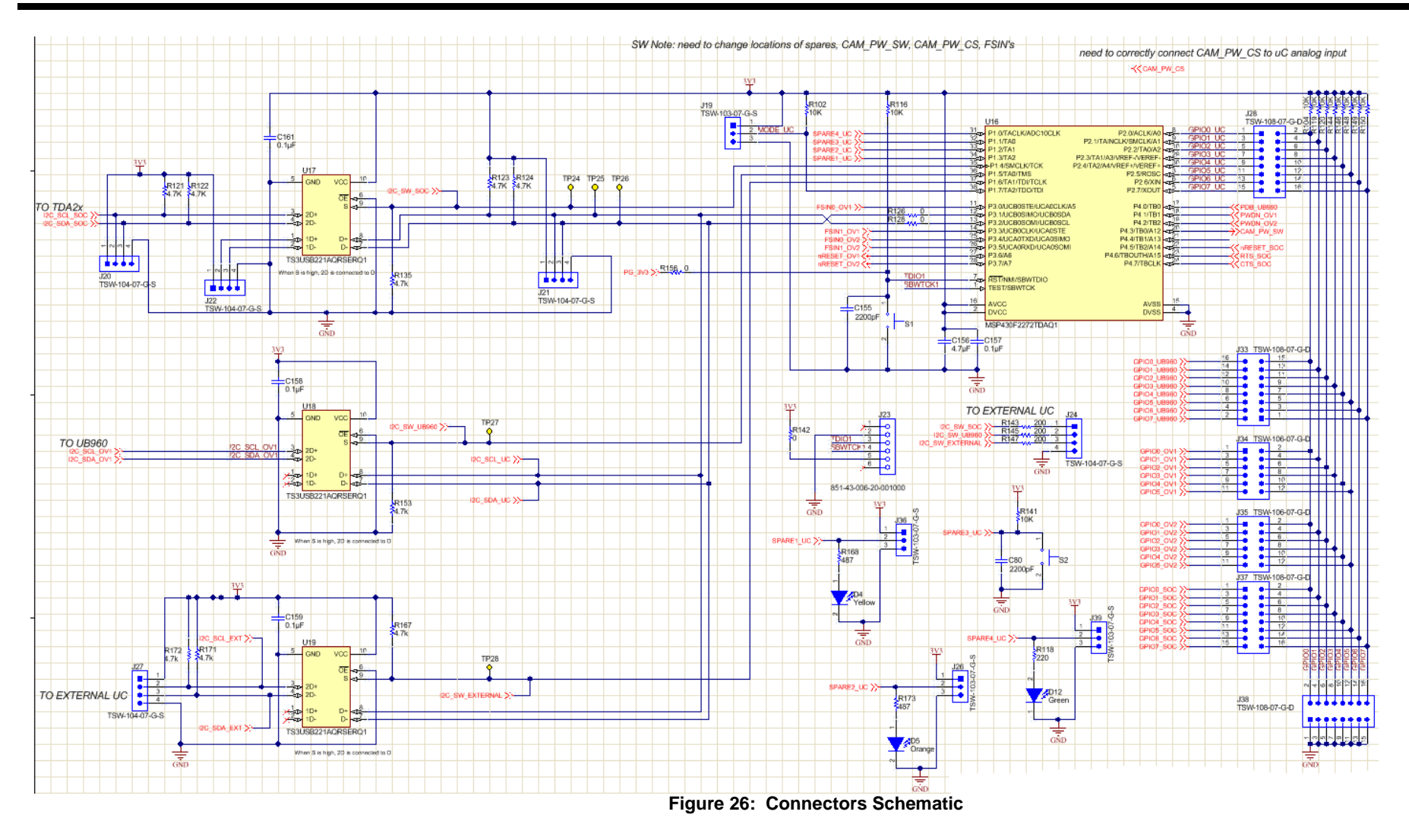

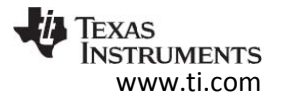

10.2 Bill of Materials

To download the Excel version of the Bill of Materials for this board, see the design files a[t http://www.ti.com/tool/tida-00455](http://www.ti.com/tool/tida-00455)

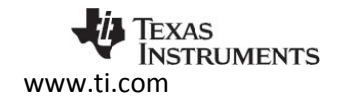

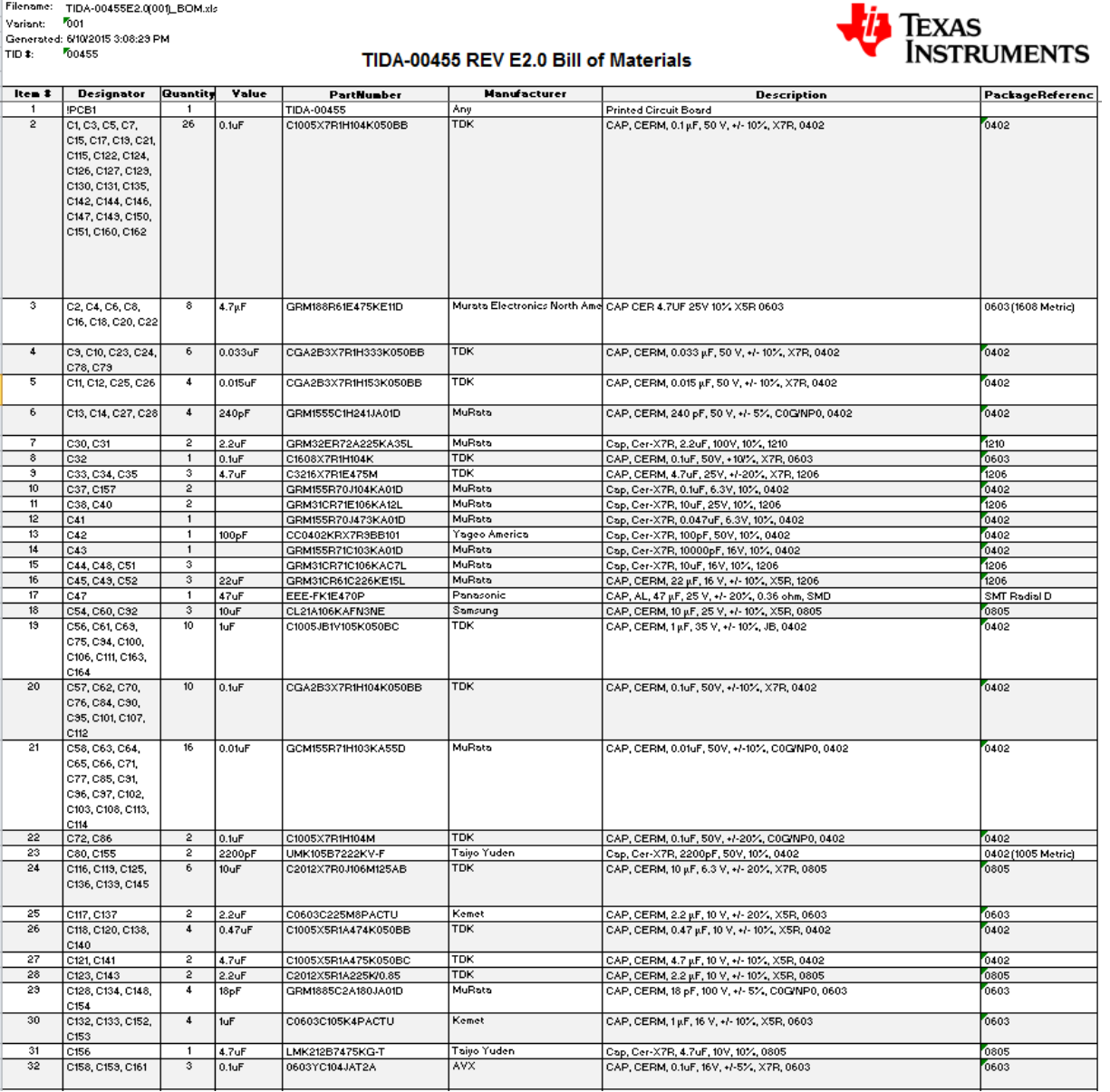

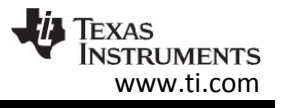

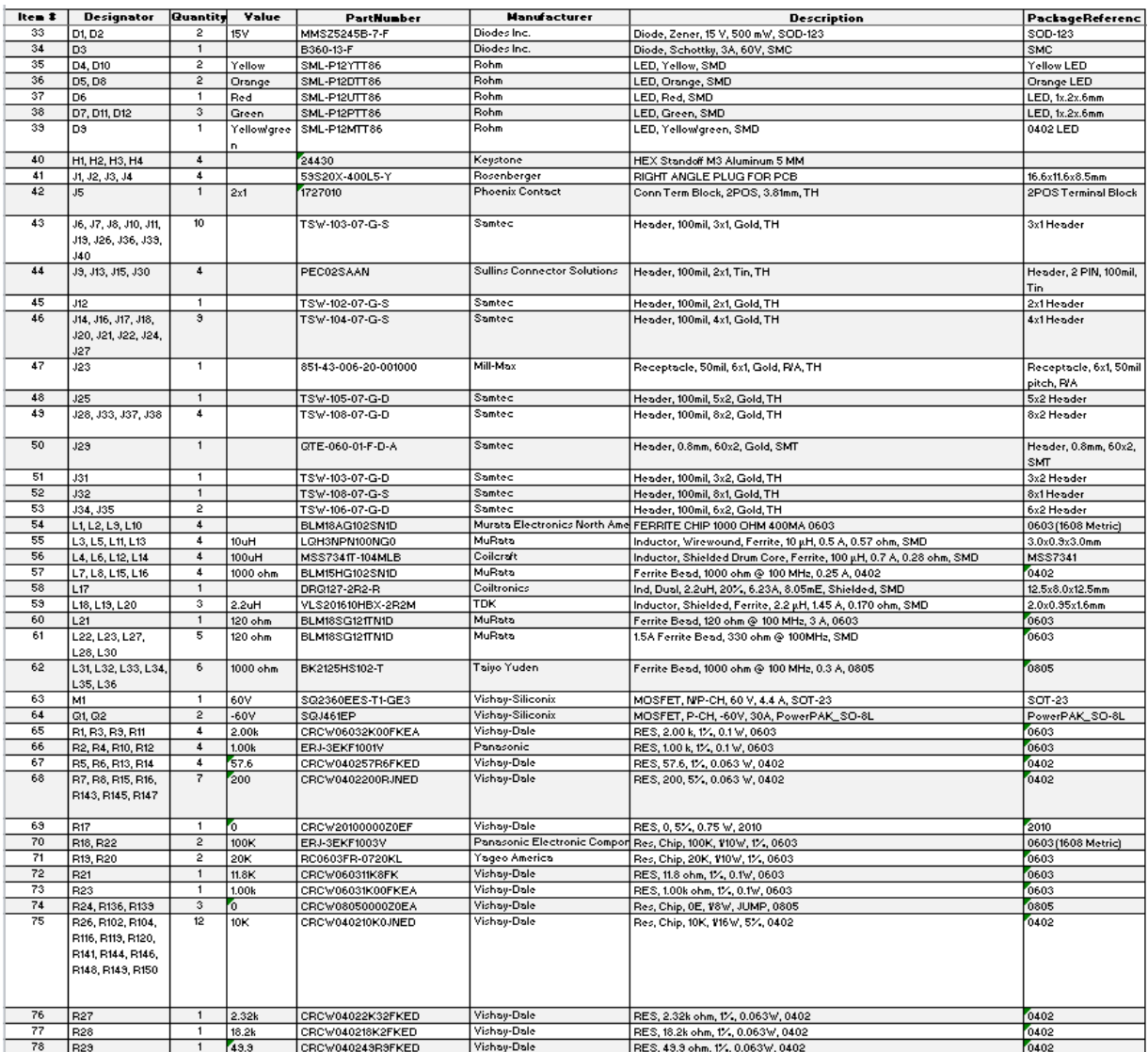

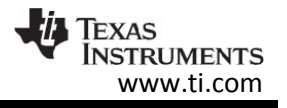

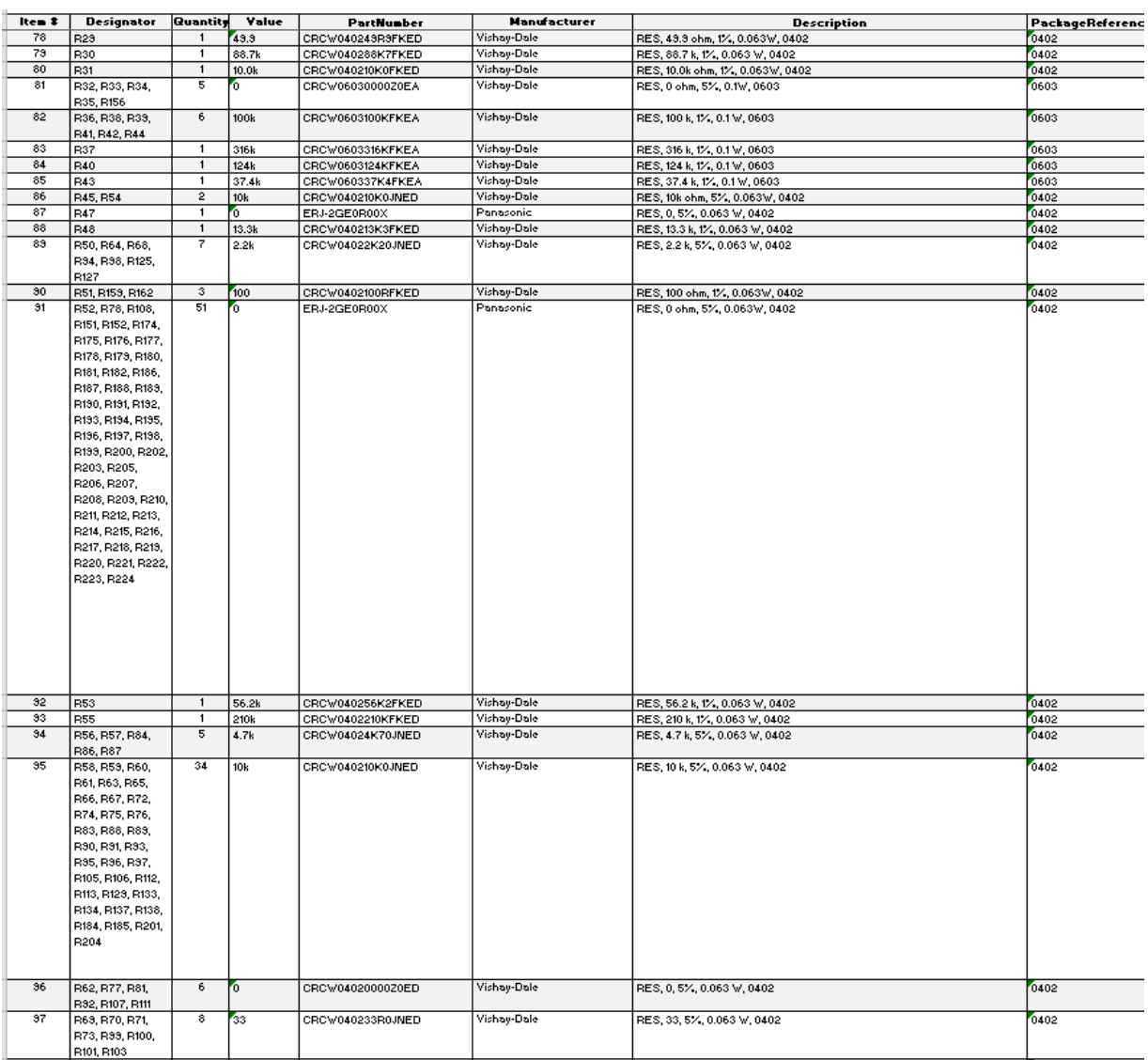

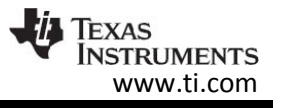

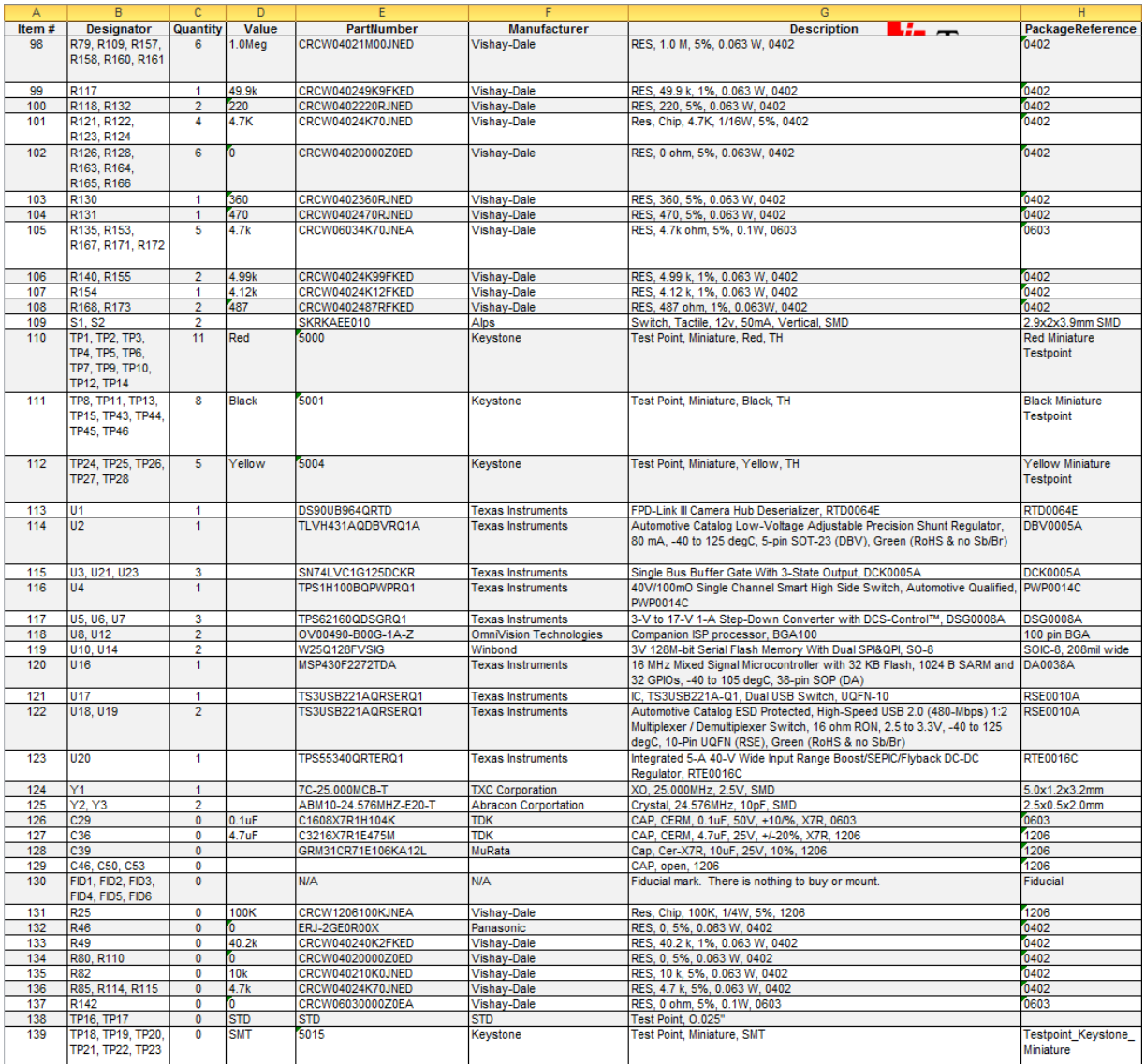

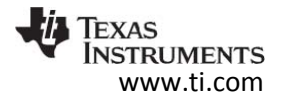

#### 10.3 PCB Layout Recommendations

#### 10.3.1 PCB Layer Stackup Recommendations

- Use at least a four layer board with a power and ground plane. Locate LVCMOS signals away from the differential lines to prevent coupling from the LVCMOS lines to the differential lines
- **If using a 4 layer board, layer 2 should be a ground plane. Since most of the** components/switching currents are on the top layer, this reduces the inductive effect of the vias when currents are returned through the plane.
- An additional two layers were used in this board to simplify BGA fan out and routing. Here is the 6 layer stack-up used in this board:

| <b>Layer Name</b>     | <b>Type</b>       | Material                | Thickness (mil) | <b>Dielectric</b><br>Material | <b>Dielectric</b><br>Constant | Pullback (mil) | Orientation        |
|-----------------------|-------------------|-------------------------|-----------------|-------------------------------|-------------------------------|----------------|--------------------|
| <b>Top Overlay</b>    | Overlay           |                         |                 |                               |                               |                |                    |
| <b>Top Solder</b>     | Solder Mask/Co    | <b>Surface Material</b> | 0.4             | <b>Solder Resist</b>          | 3.5                           |                |                    |
| Layer 1 - Top Lay     | Signal            | Copper                  | 1.4             |                               |                               |                | Top                |
| Dielectric 1          | <b>Dielectric</b> | Prepreg                 | 5.91            | 370HR                         | 4.2                           |                |                    |
| Layer 2 - GND         | Signal            | Copper                  | 1.417           |                               |                               |                | <b>Not Allowed</b> |
| Dielectric 2          | Dielectric        | Core                    | 10              | 370HR                         | 4.2                           |                |                    |
| Layer 3 - PWR         | Signal            | Copper                  | 1.417           |                               |                               |                | <b>Not Allowed</b> |
| Dielectric 3          | <b>Dielectric</b> | Prepreg                 | 20              | 370HR                         | 4.2                           |                |                    |
| Layer 4 - Signal      | Signal            | Copper                  | 1.417           |                               |                               |                | <b>Not Allowed</b> |
| Dielectric 4          | <b>Dielectric</b> | Core                    | 10              | 370HR                         | 4.2                           |                |                    |
| Layer 5 - GND         | Signal            | Copper                  | 1.417           |                               |                               |                | Not Allowed        |
| <b>Dielectric 5</b>   | <b>Dielectric</b> | Prepreg                 | 5.91            | 370HR                         | 4.2                           |                |                    |
| Layer 6 - Bottom      | Signal            | Copper                  | 1.4             |                               |                               |                | <b>Bottom</b>      |
| <b>Bottom Solder</b>  | Solder Mask/Co    | <b>Surface Material</b> | 0.4             | <b>Solder Resist</b>          | 3.5                           |                |                    |
| <b>Bottom Overlay</b> | Overlay           |                         |                 |                               |                               |                |                    |

**Figure 27: Layer Stackup**

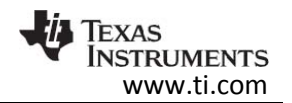

### 10.3.2 Switching DC-DC Converter

During part placement and routing, it is helpful to always consider the path the current will be taking through the circuit. The yellow line in figure 28 shows the current path in through across the input capacitor (C44), the switch in the converter (U5), Inductor (L18), and then out across the output capacitors (C45, C46). Any return currents from the input capacitor (C44) or the output capacitors (C45, C46) are joined together on the top side of the board before they are connected to the ground (return) plane (inside the green circle). This will reduce the amount of return currents in the internal ground plane, and thereby, voltage gradients seen by other circuits on the board. This may not be noticeable in the performance of the converter, but it will reduce its coupled noise into other devices. The figure below shows the layout of the switch mode power supply with the routing outlined and solid.

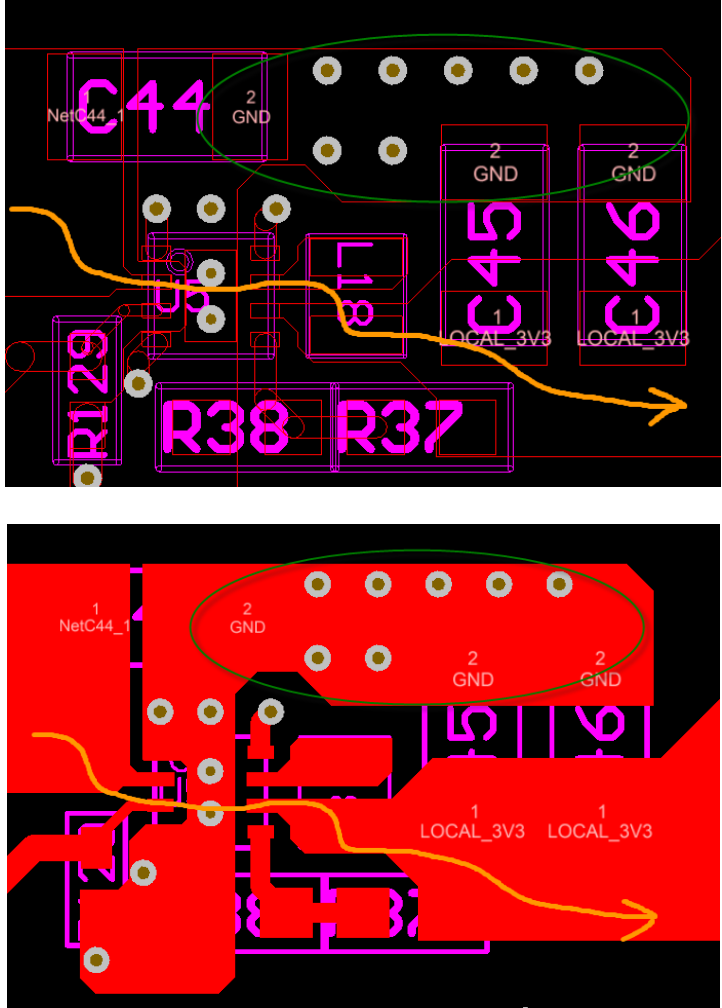

**Figure 28: Step-Down Switch Mode Power Supply Routing**

Input capacitors should be placed as close to the IC as possible to reduce the parasitic series inductance from the capacitor to the device it is supplying. This is especially important for DCDC converters as the inductance from the capacitor to the high-side switching FET can cause high voltage spikes and ringing on the switch node, which can be damaging to components and cause problems for EMI.

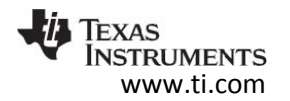

#### 10.3.3 Deserializer Layout Recommendations

Decoupling capacitors need to be located very close to the supply pin on the serializer. Again, this requires that you consider the path of the supply current and the return current. Keeping the loop area of this connection small reduces the parasitic inductance associated with the connection of the capacitor. Due to space constraints, ideal placement is not always possible. Smaller value capacitors that provide higher frequency decoupling should be placed closest to the device.

Figure 26 shows the supply current from C85 in yellow. The green line is the return path. The cross sectional area of this loop is very small. A similar sketch for C84 would show a slightly larger loop.

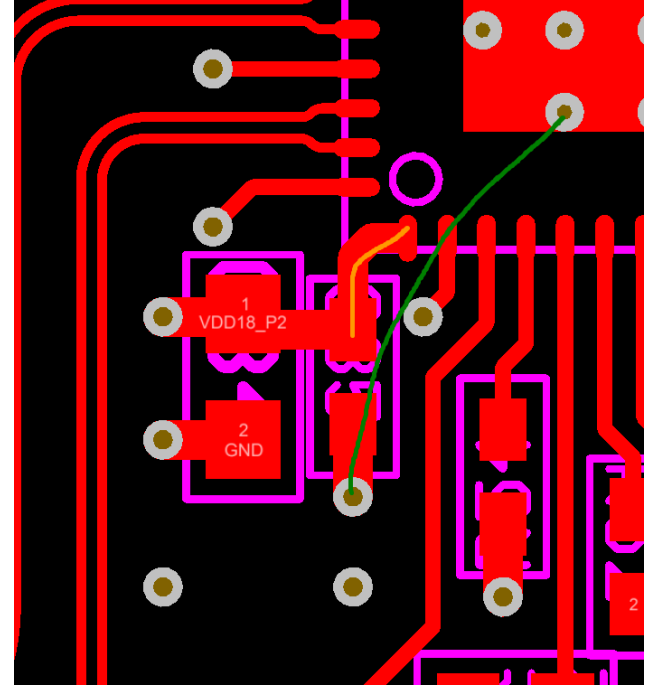

**Figure 29: Decoupling Current Loop**

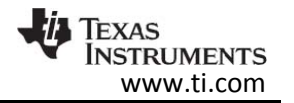

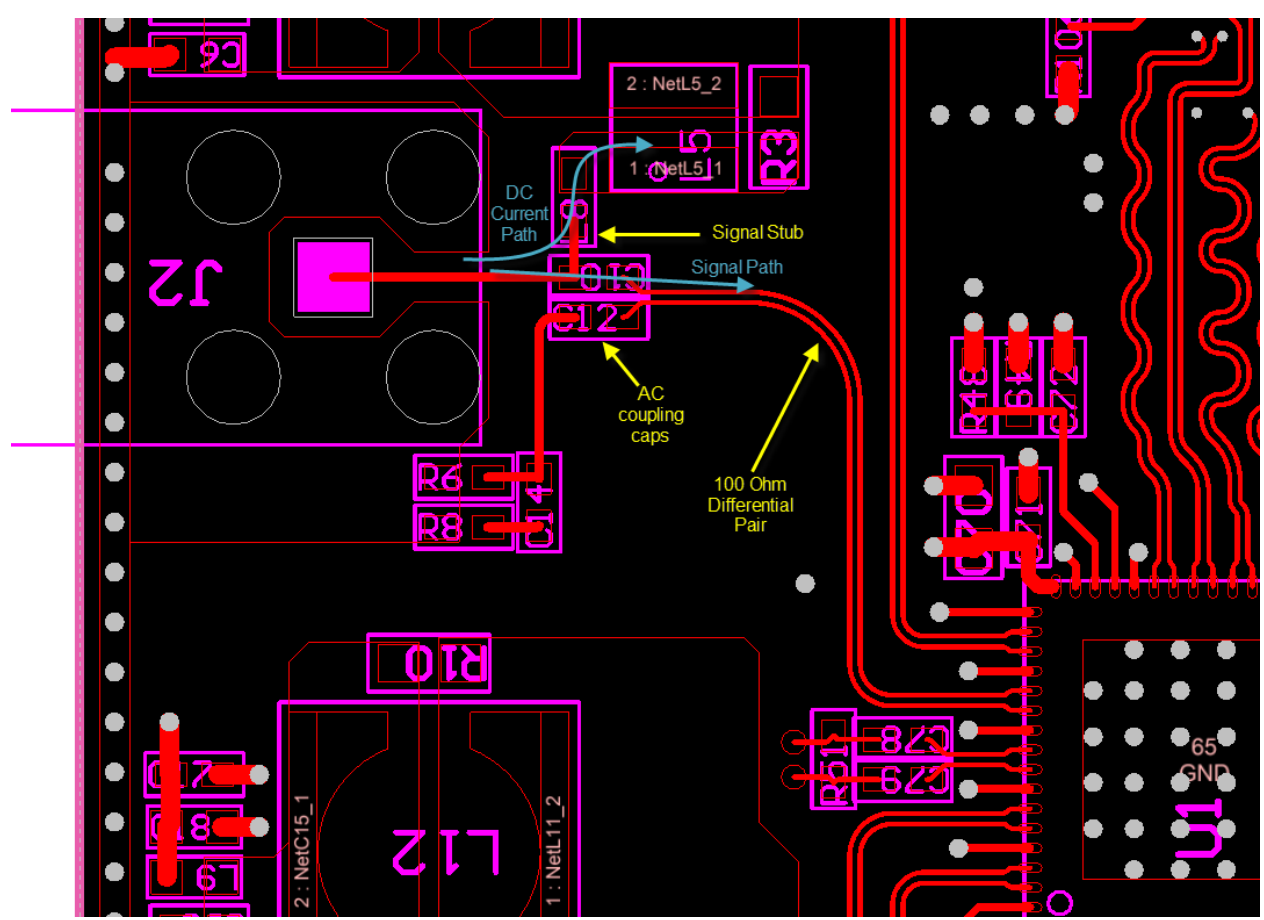

**Figure 30: Decoupling Current Loop**

When routing the coaxial input to the Power over Coax (POC) filter, care must be taken to reduce stubs on the LVDS nets. In figure 27, the high speed signal comes in from J2 and passes through C10 to U1. The DC current path is through L8 to L5. For the high speed signal, this path to L8/L5 is a stub. Minimizing the length of this stub will reduce reflections on the LVDS lines and lead to better signal integrity.

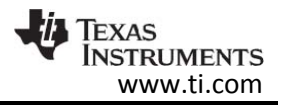

### 10.3.4 Layout Prints

To download the Layout Prints for each board, see the design files at: <http://www.ti.com/tool/tida-00455>

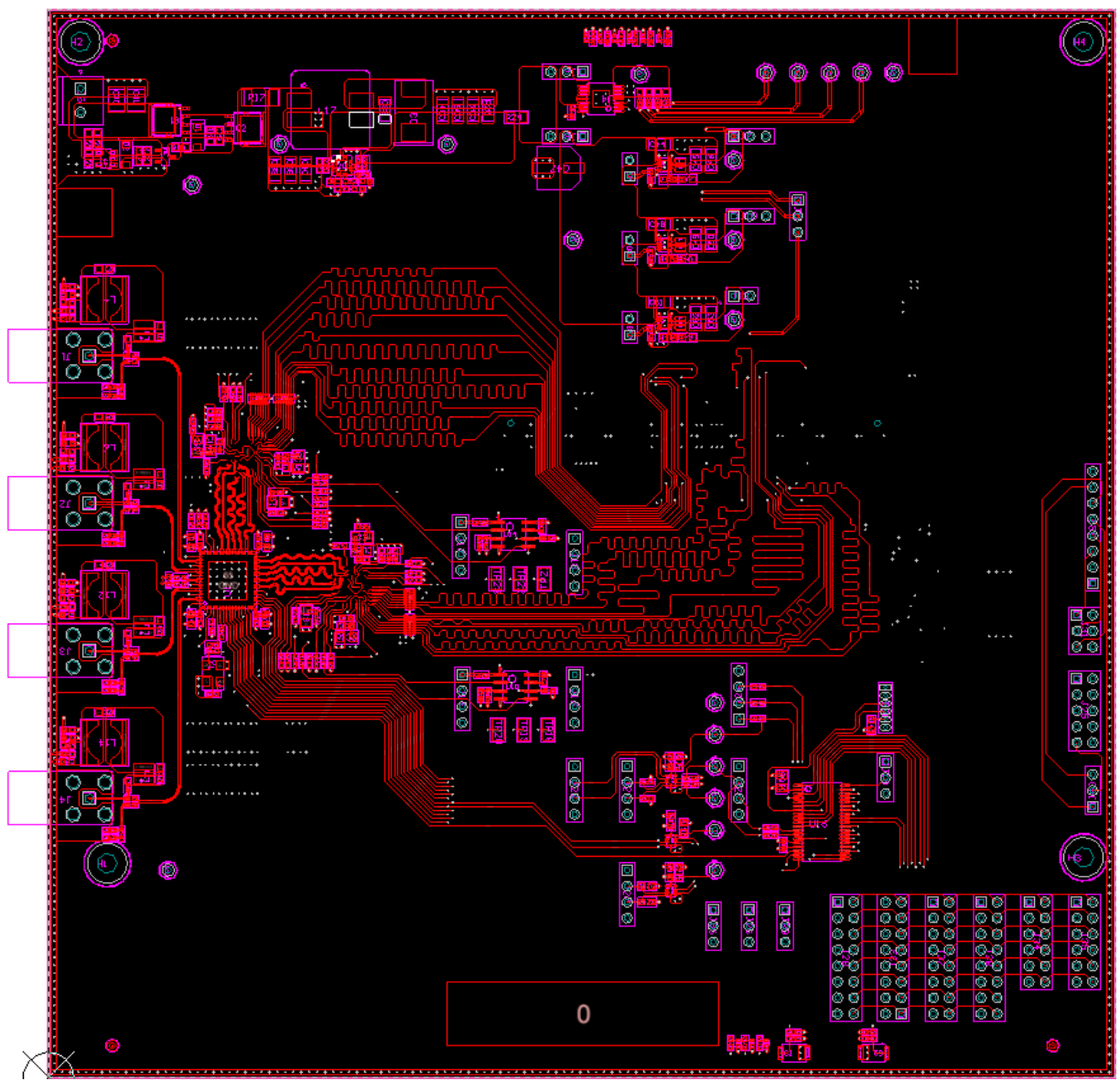

**Figure 31: Layer 1: Top**

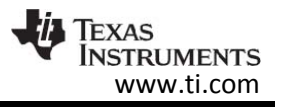

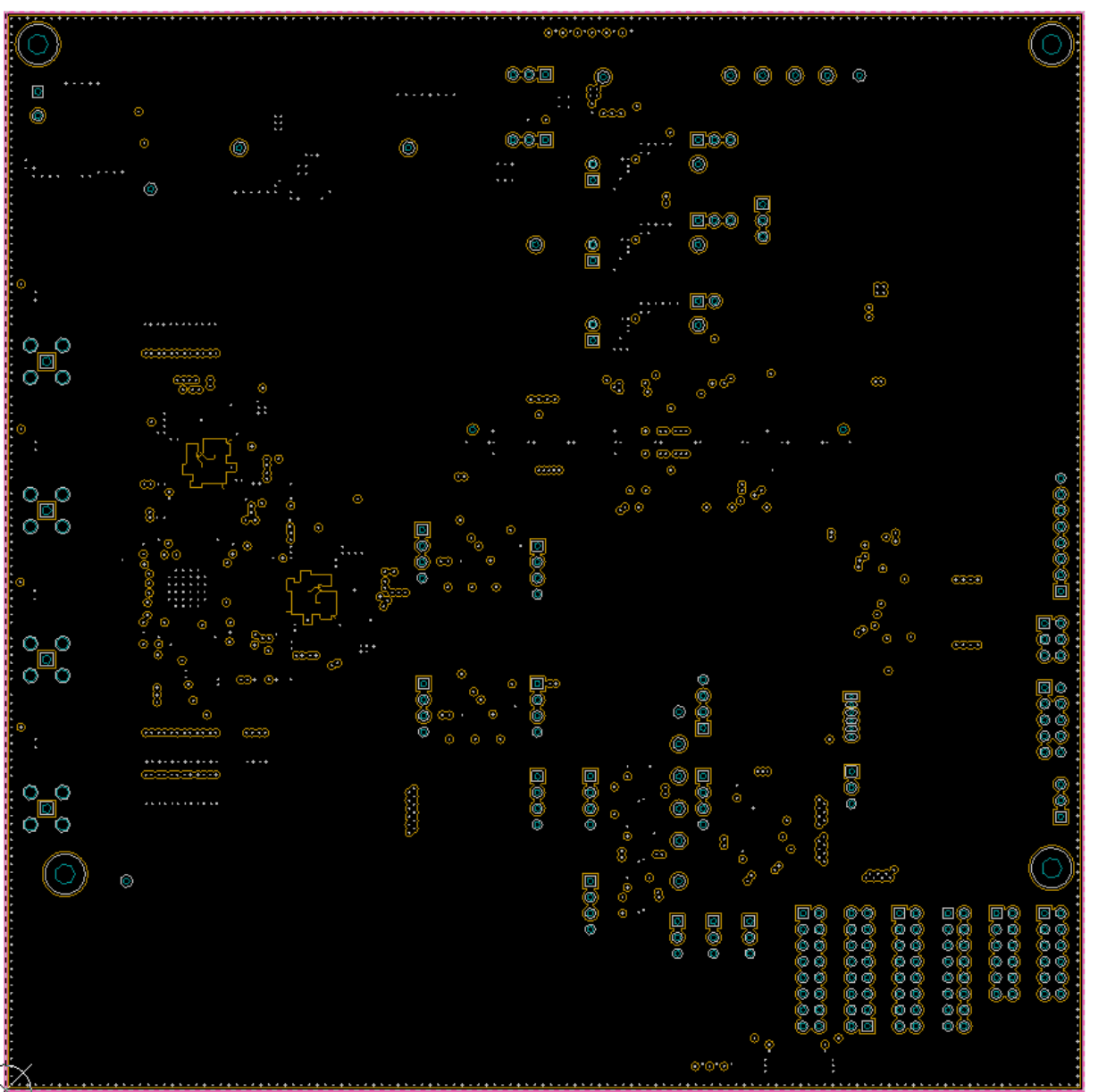

**Figure 32: Layer 2: Ground**

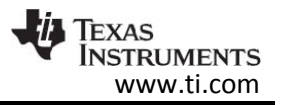

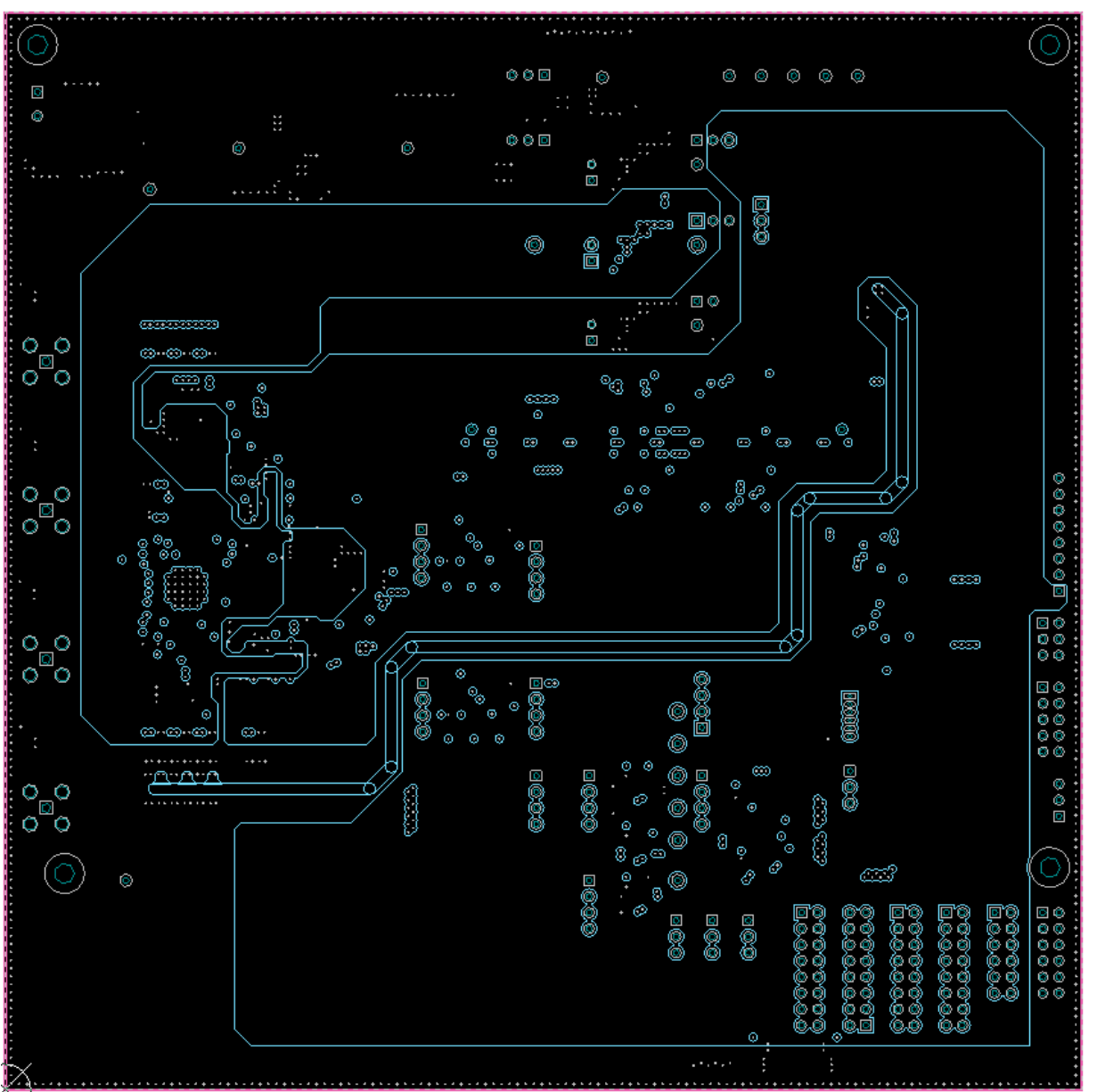

**Figure 33: Layer 3: Power**

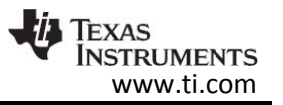

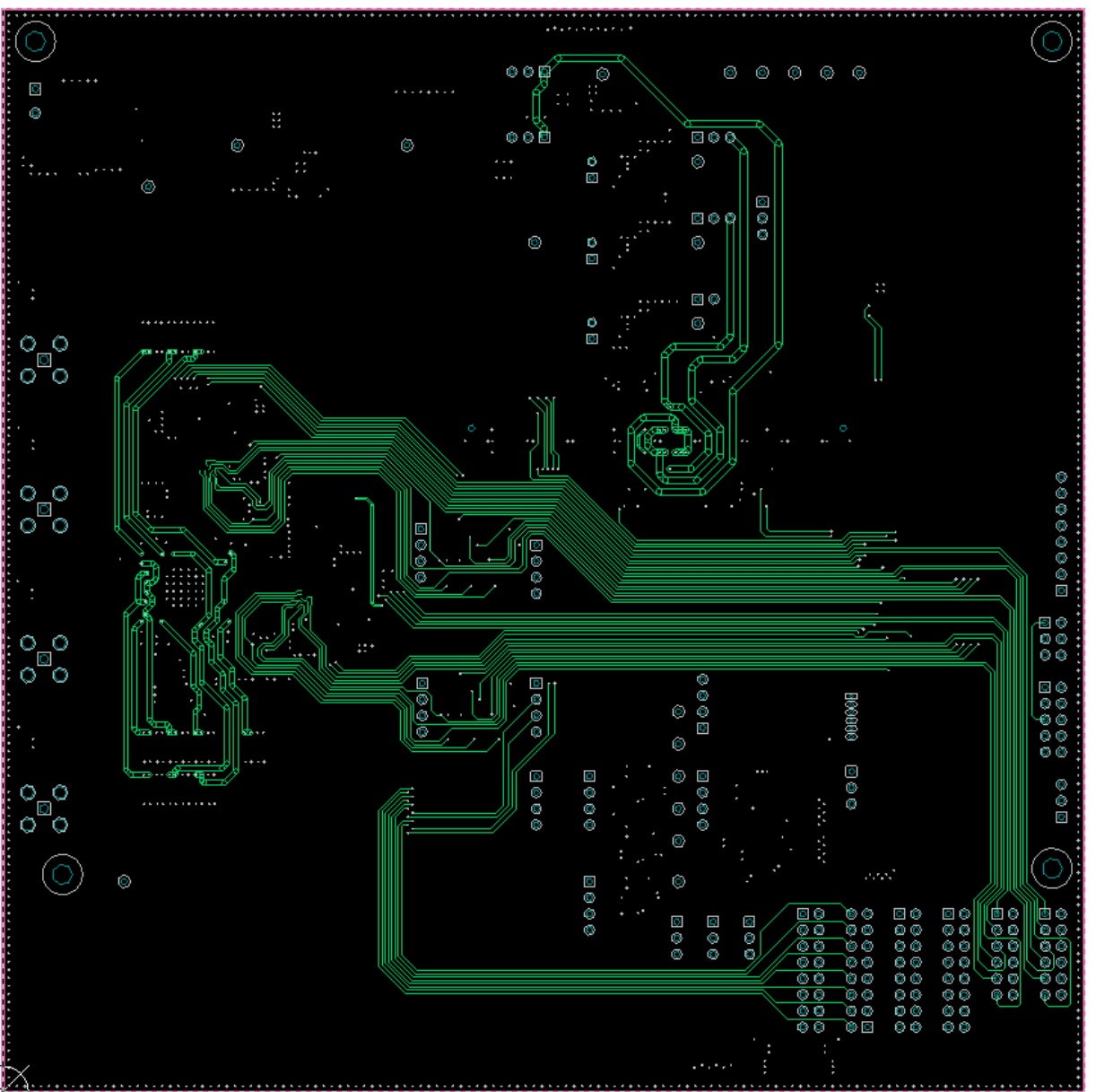

**Figure 34: Layer 4: Critical Signal**

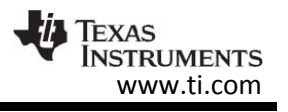

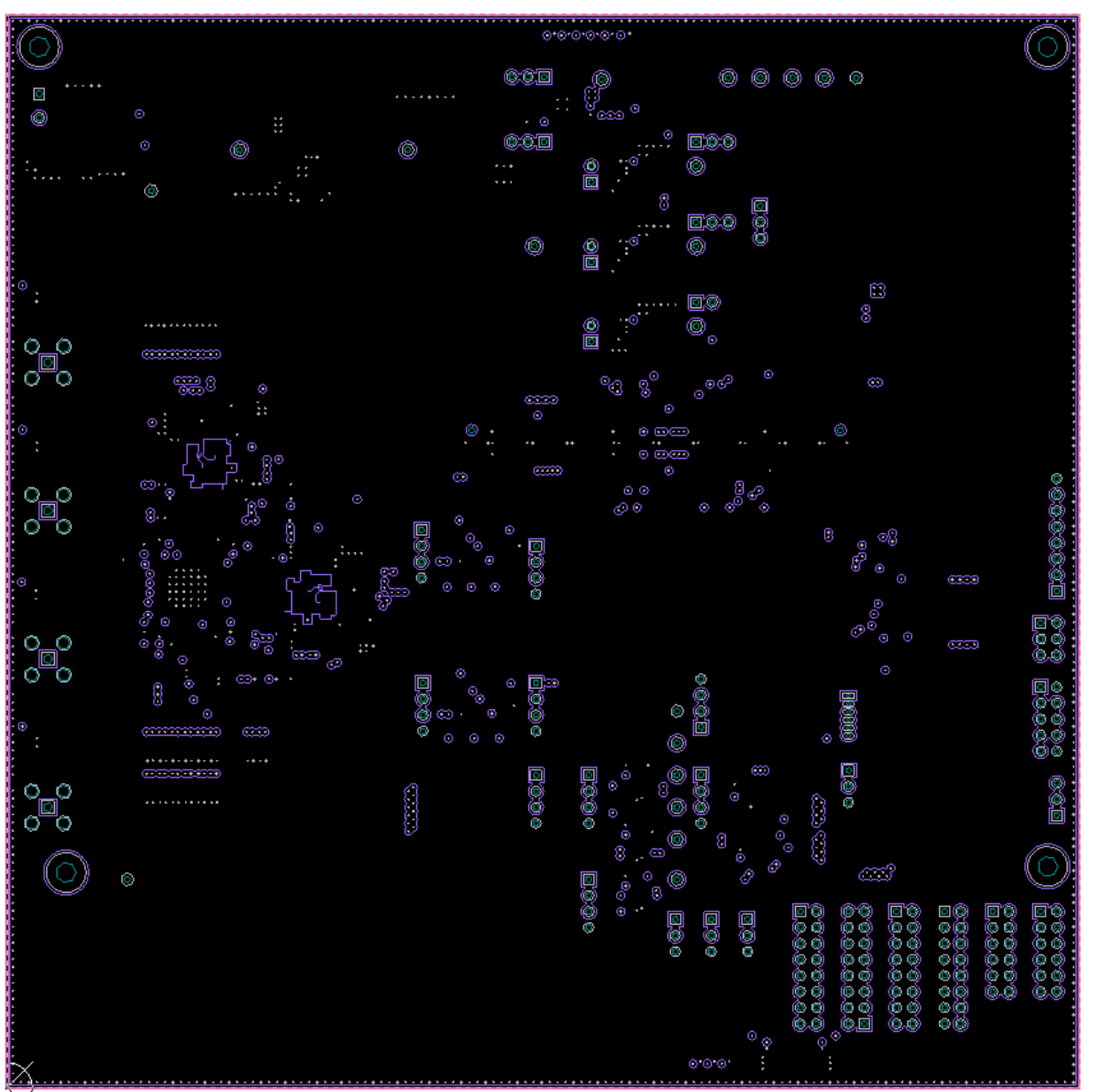

**Figure 35: Layer 5: Ground**

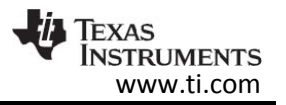

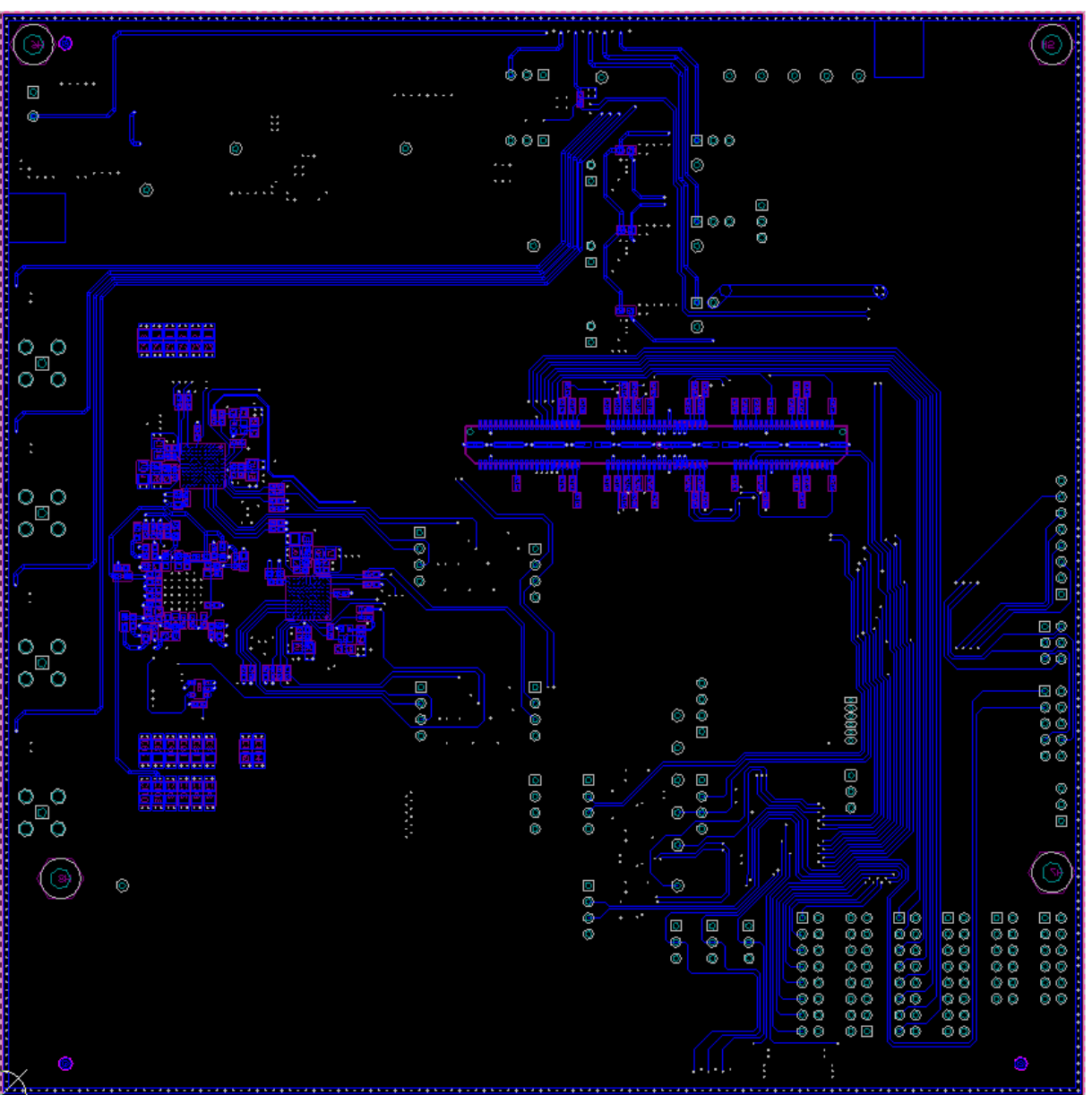

**Figure 36: To Layer 6: Bottom**

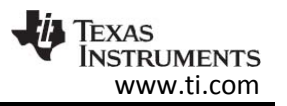

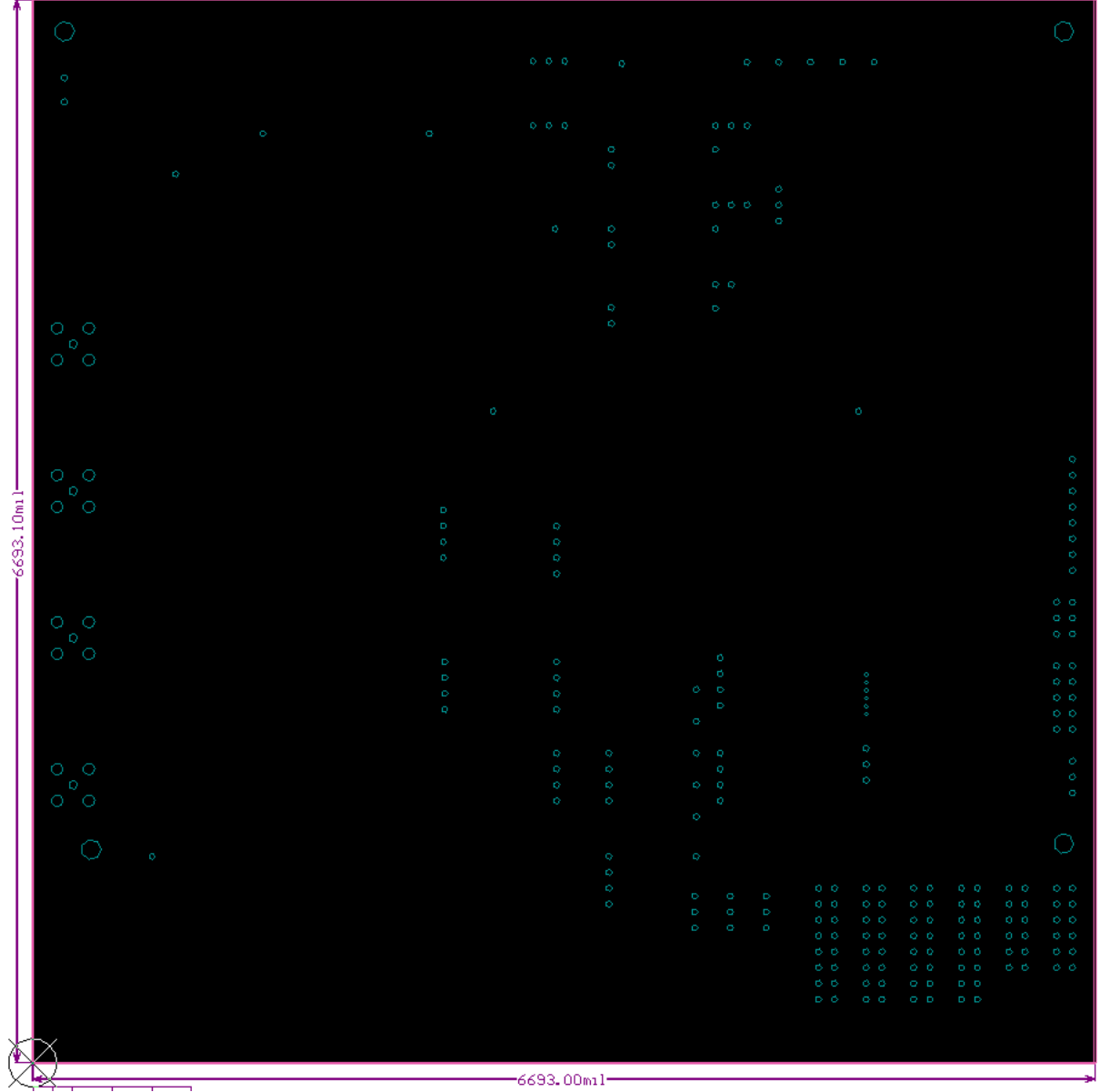

**Figure 37: Board Dimensions**

#### 10.4 Gerber files

To download the Gerber files for each board, see the design files at <http://www.ti.com/tool/tida-00455>

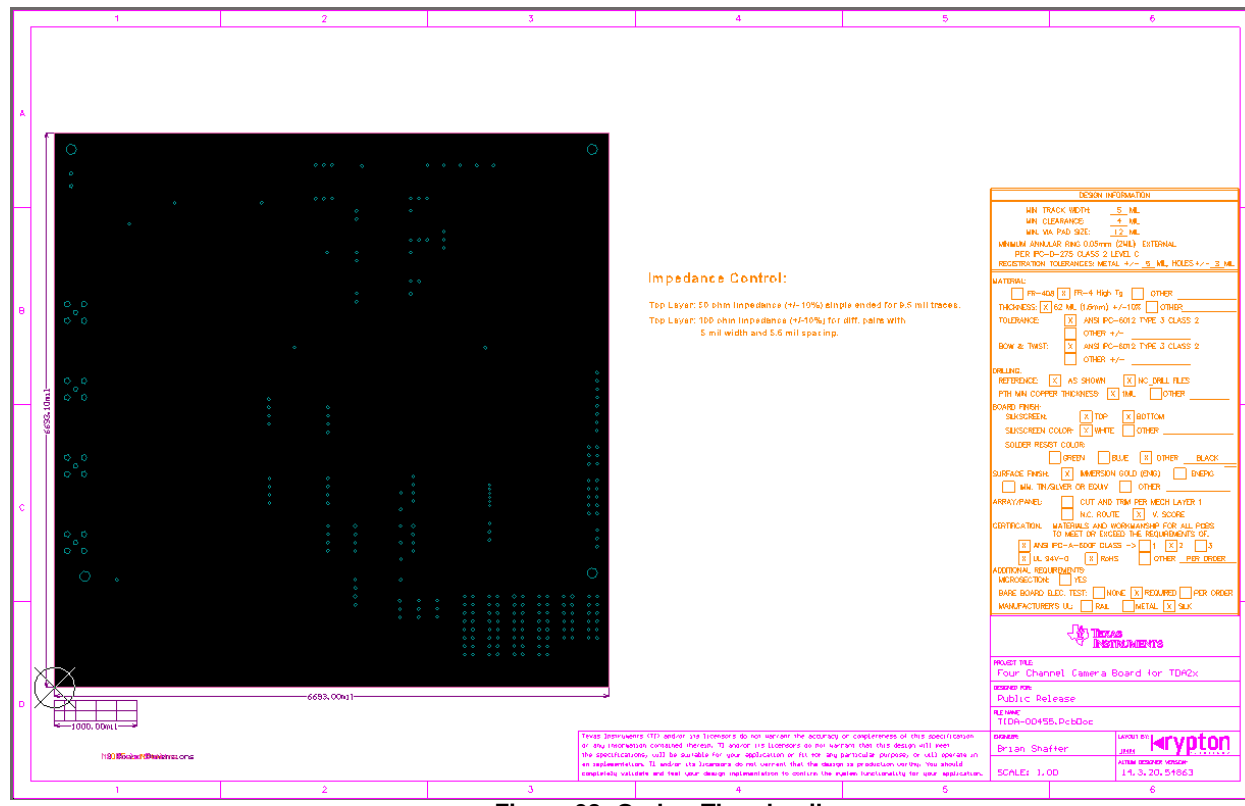

**Figure 38: Gerber Thumbnail**

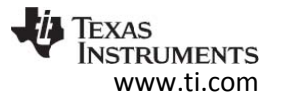

### 10.5 Assembly Drawings

To download the Assembly Drawings for each board, see the design files at: <http://www.ti.com/tool/tida-00455>

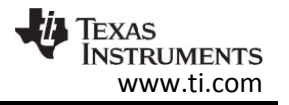

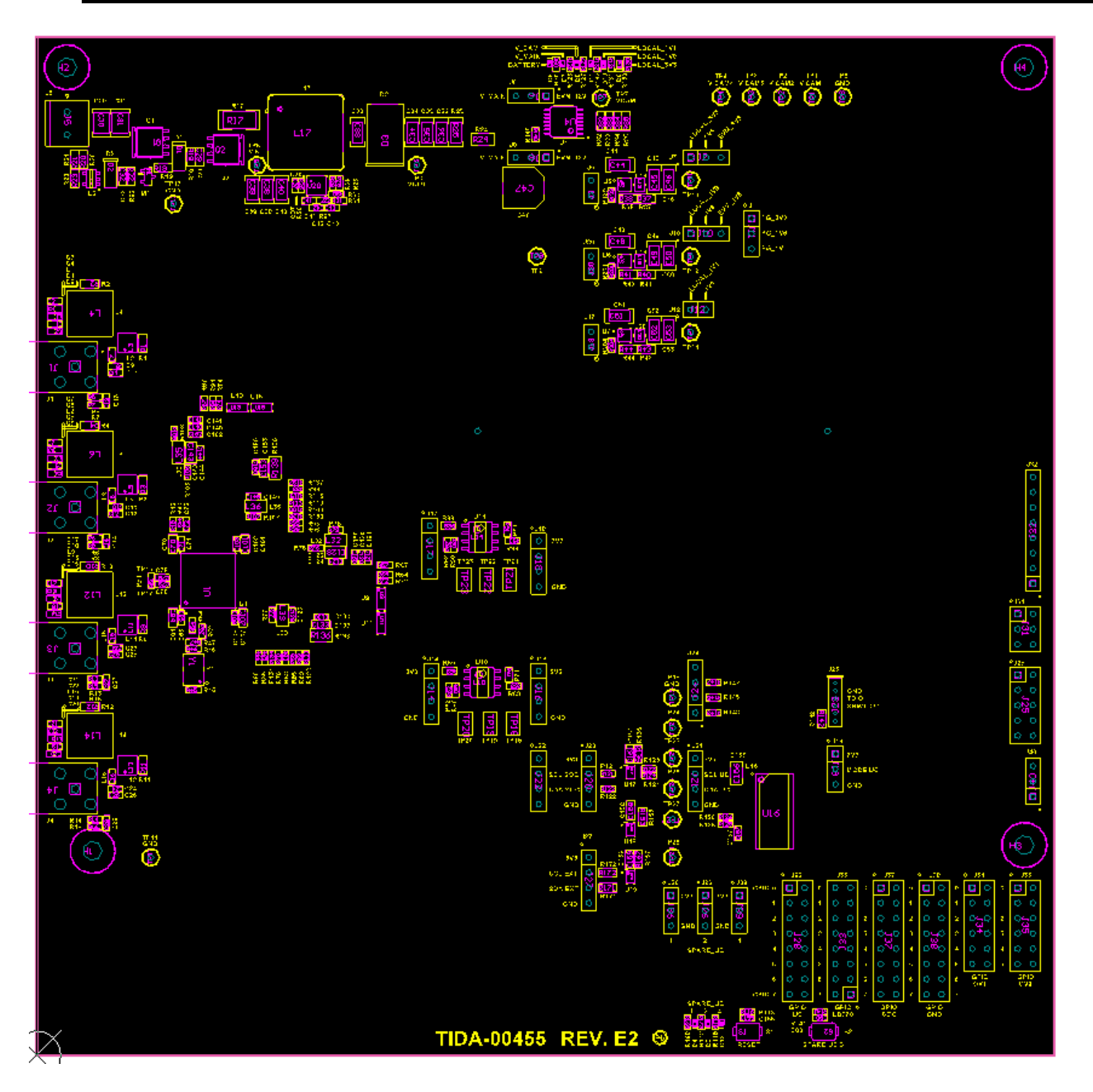

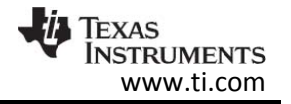

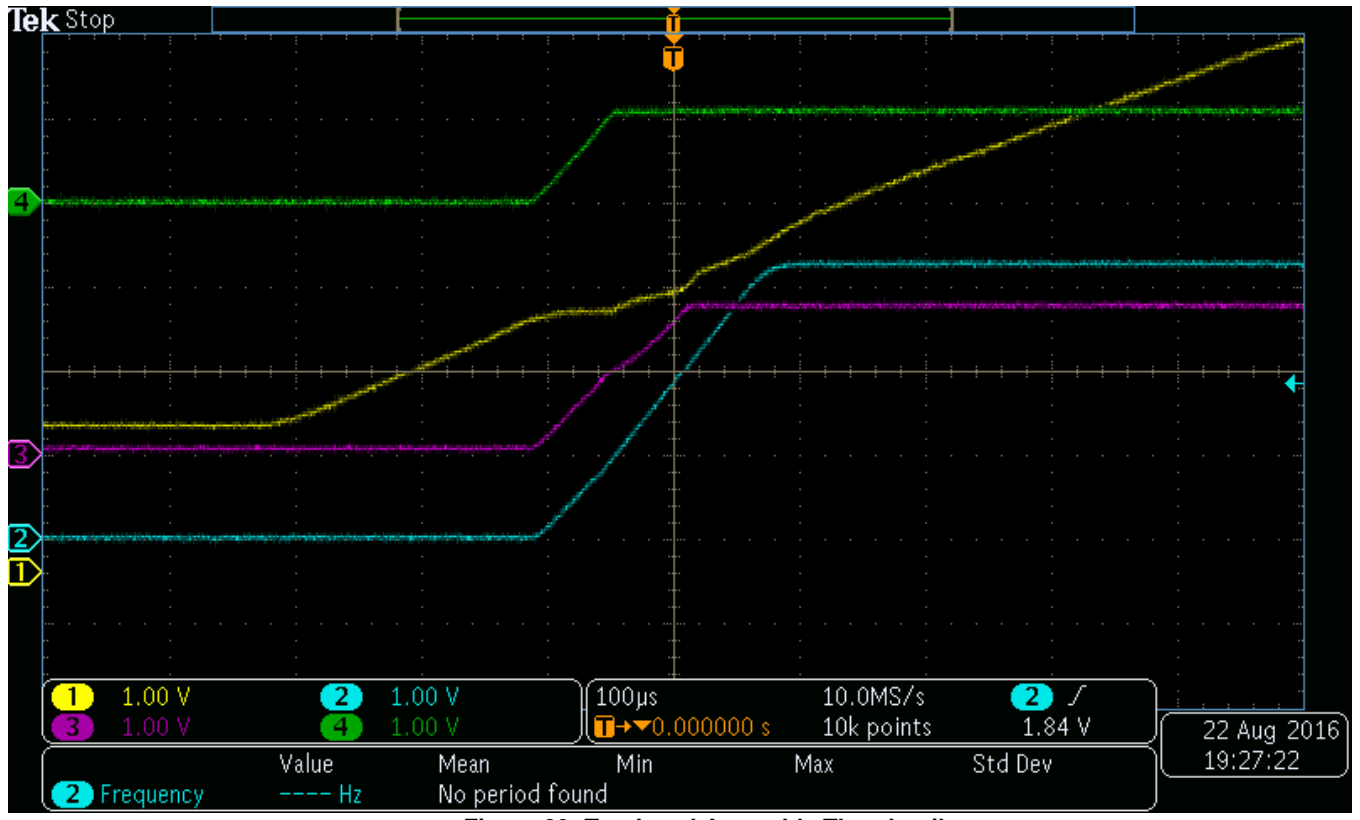

**Figure 39: Top Level Assembly Thumbnail**

#### **11 Software Files**

To download the software files for this reference design, please see the link at: <http://www.ti.com/tool/tida-00455>

#### **12 References**

- 1. DS90UB913A-Q1 datasheet [\(http://www.ti.com/product/DS90UB913A-Q1\)](http://www.ti.com/product/DS90UB913A-Q1)
- 2. TPS62170-Q1 datasheet [\(http://www.ti.com/product/tps62170-q1\)](http://www.ti.com/product/tps62170-q1)
- 3. TLV70215-Q1 datasheet [\(http://www.ti.com/product/TLV702-Q1\)](http://www.ti.com/product/TLV702-Q1)
- 4. TLV70218-Q1 datasheet [\(http://www.ti.com/product/TLV702-Q1\)](http://www.ti.com/product/TLV702-Q1)
- 5. "Sending Power Over Coax in DS90UB913A Designs", Texas Instruments Application Note, literature number SNLA224. [\(http://www.ti.com/lit/an/snla224/snla224.pdf\)](http://www.ti.com/lit/an/snla224/snla224.pdf)
- 6. "Cable Requirements for the DS90UB913A & DS90UB914A", Texas Instruments Application Note, literature number SNLA229. [\(http://www.ti.com/lit/an/snla229/snla229.pdf\)](http://www.ti.com/lit/an/snla229/snla229.pdf)
- 7. "Optimizing the TPS62130/40/50/60/70 Output Filter", Texas Instruments Application Note, literature number SLVA463. [\(http://www.ti.com/lit/an/slva463a/slva463a.pdf\)](http://www.ti.com/lit/an/slva463a/slva463a.pdf)

#### **13 About the Author**

**Brian Shaffer** is a Systems Engineer at Texas Instruments. As a member of the Automotive Systems Engineering team, Brian focuses on ADAS (Advanced Driver Assistance Systems) end-equipments, creating reference designs for top automotive OEM and Tier 1 manufacturers. He brings to this role, his experience in high reliability infrared cameras, power supplies for portable devices, cameras for automotive platforms, and embedded systems design. Brian earned his Bachelor of Science in Electrical Engineering from Kansas State University in Manhattan, KS.

#### **IMPORTANT NOTICE FOR TI REFERENCE DESIGNS**

Texas Instruments Incorporated ('TI") reference designs are solely intended to assist designers ("Designer(s)") who are developing systems that incorporate TI products. TI has not conducted any testing other than that specifically described in the published documentation for a particular reference design.

TI's provision of reference designs and any other technical, applications or design advice, quality characterization, reliability data or other information or services does not expand or otherwise alter TI's applicable published warranties or warranty disclaimers for TI products, and no additional obligations or liabilities arise from TI providing such reference designs or other items.

TI reserves the right to make corrections, enhancements, improvements and other changes to its reference designs and other items.

Designer understands and agrees that Designer remains responsible for using its independent analysis, evaluation and judgment in designing Designer's systems and products, and has full and exclusive responsibility to assure the safety of its products and compliance of its products (and of all TI products used in or for such Designer's products) with all applicable regulations, laws and other applicable requirements. Designer represents that, with respect to its applications, it has all the necessary expertise to create and implement safeguards that (1) anticipate dangerous consequences of failures, (2) monitor failures and their consequences, and (3) lessen the likelihood of failures that might cause harm and take appropriate actions. Designer agrees that prior to using or distributing any systems that include TI products, Designer will thoroughly test such systems and the functionality of such TI products as used in such systems. Designer may not use any TI products in life-critical medical equipment unless authorized officers of the parties have executed a special contract specifically governing such use. Life-critical medical equipment is medical equipment where failure of such equipment would cause serious bodily injury or death (e.g., life support, pacemakers, defibrillators, heart pumps, neurostimulators, and implantables). Such equipment includes, without limitation, all medical devices identified by the U.S. Food and Drug Administration as Class III devices and equivalent classifications outside the U.S.

Designers are authorized to use, copy and modify any individual TI reference design only in connection with the development of end products that include the TI product(s) identified in that reference design. HOWEVER, NO OTHER LICENSE, EXPRESS OR IMPLIED, BY ESTOPPEL OR OTHERWISE TO ANY OTHER TI INTELLECTUAL PROPERTY RIGHT, AND NO LICENSE TO ANY TECHNOLOGY OR INTELLECTUAL PROPERTY RIGHT OF TI OR ANY THIRD PARTY IS GRANTED HEREIN, including but not limited to any patent right, copyright, mask work right, or other intellectual property right relating to any combination, machine, or process in which TI products or services are used. Information published by TI regarding third-party products or services does not constitute a license to use such products or services, or a warranty or endorsement thereof. Use of the reference design or other items described above may require a license from a third party under the patents or other intellectual property of the third party, or a license from TI under the patents or other intellectual property of TI.

TI REFERENCE DESIGNS AND OTHER ITEMS DESCRIBED ABOVE ARE PROVIDED "AS IS" AND WITH ALL FAULTS. TI DISCLAIMS ALL OTHER WARRANTIES OR REPRESENTATIONS, EXPRESS OR IMPLIED, REGARDING THE REFERENCE DESIGNS OR USE OF THE REFERENCE DESIGNS, INCLUDING BUT NOT LIMITED TO ACCURACY OR COMPLETENESS, TITLE, ANY EPIDEMIC FAILURE WARRANTY AND ANY IMPLIED WARRANTIES OF MERCHANTABILITY, FITNESS FOR A PARTICULAR PURPOSE, AND NON-INFRINGEMENT OF ANY THIRD PARTY INTELLECTUAL PROPERTY RIGHTS.

TI SHALL NOT BE LIABLE FOR AND SHALL NOT DEFEND OR INDEMNIFY DESIGNERS AGAINST ANY CLAIM, INCLUDING BUT NOT LIMITED TO ANY INFRINGEMENT CLAIM THAT RELATES TO OR IS BASED ON ANY COMBINATION OF PRODUCTS AS DESCRIBED IN A TI REFERENCE DESIGN OR OTHERWISE. IN NO EVENT SHALL TI BE LIABLE FOR ANY ACTUAL, DIRECT, SPECIAL, COLLATERAL, INDIRECT, PUNITIVE, INCIDENTAL, CONSEQUENTIAL OR EXEMPLARY DAMAGES IN CONNECTION WITH OR ARISING OUT OF THE REFERENCE DESIGNS OR USE OF THE REFERENCE DESIGNS, AND REGARDLESS OF WHETHER TI HAS BEEN ADVISED OF THE POSSIBILITY OF SUCH DAMAGES.

TI's standard terms of sale for semiconductor products [\(http://www.ti.com/sc/docs/stdterms.htm\)](http://www.ti.com/sc/docs/stdterms.htm) apply to the sale of packaged integrated circuit products. Additional terms may apply to the use or sale of other types of TI products and services.

Designer will fully indemnify TI and its representatives against any damages, costs, losses, and/or liabilities arising out of Designer's noncompliance with the terms and provisions of this Notice.

> Mailing Address: Texas Instruments, Post Office Box 655303, Dallas, Texas 75265 Copyright © 2016, Texas Instruments Incorporated